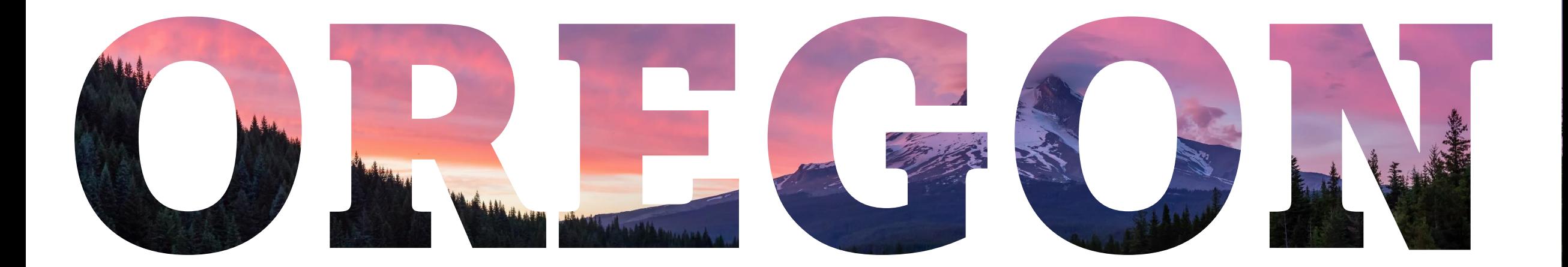

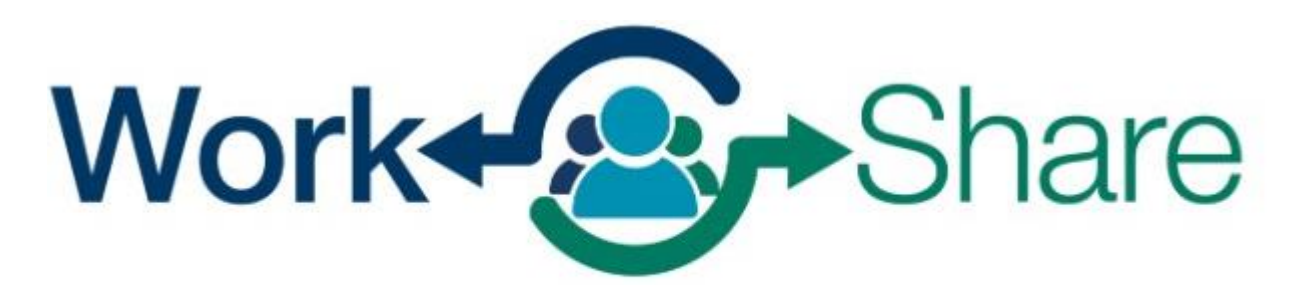

Helping employers strategize, not downsize

## Tutorial de Frances en Línea para empleados y solicitantes

# Lista de tutorías

Cómo presentar una solicitud inicial. Cómo presentar una solicitud semanal. Cómo presentar una solicitud adicional.

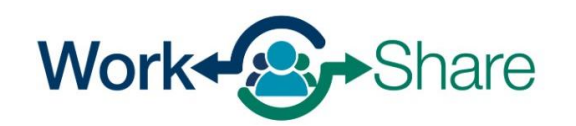

# Cómo establecen los empleados las solicitudes de desempleo

Usará Frances en Línea para presentar su solicitud inicial

- La fecha de presentación de la solicitud inicial determina la fecha de inicio de la solicitud.
- Usted no es elegible para los beneficios hasta que se apruebe la solicitud.
- Las solicitudes iniciales presentadas antes de que se apruebe el plan de Work Share se gestionarán inicialmente como desempleo regular.
	- Si usted tenía una solicitud regular de desempleo antes, su solicitud inicial se conectará automáticamente con el plan Work Share cuando su empleador le añada a su plan Work Share, entonces usted será elegible para los beneficios de Work Share.

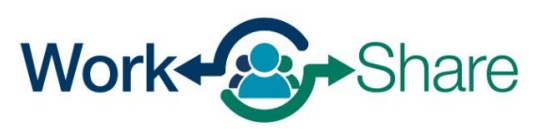

## Primero conéctese a Frances en Línea

Si no tiene una solicitud actual, tendrá la opción de "Presentar una solicitud de desempleo" o "Presentar un reclamo de Permiso Pagado".

Para iniciar su solicitud inicial, seleccione "Presentar una solicitud de desempleo".

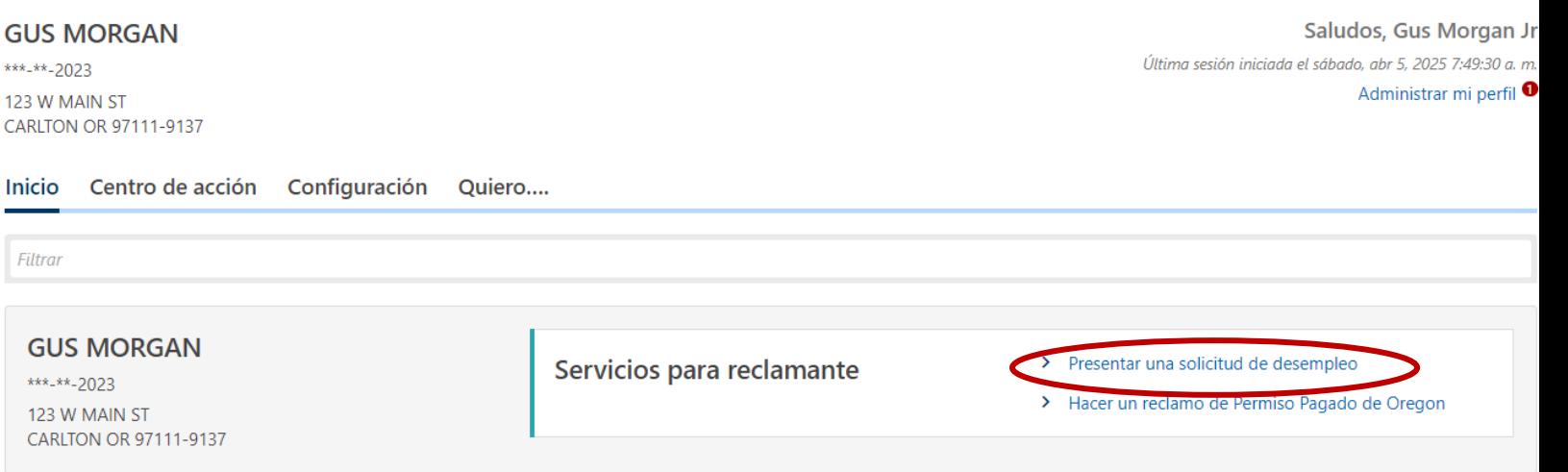

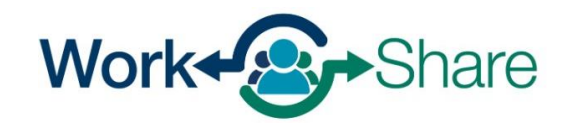

Debe verificar su identidad ingresando su Número de Seguro Social (SSN).

Debe marcar la casilla para confirmar que responderá a las preguntas con honestidad y precisión.

Seleccione "Siguiente" para continuar.

Work+<sup>2</sup> Share

#### Presentar un reclamo de beneficios

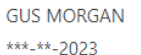

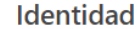

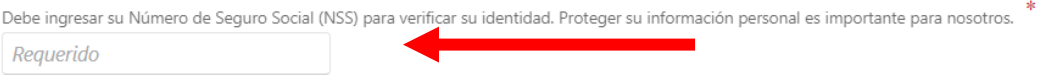

#### Debe decir la verdad en esta solicitud

Es muy importante que proporcione información verdadera y precisa en su solicitud. Puede haber penalizaciones adicionales si intencionalmente hace una declaración falsa o si intencionalmente no proporciona información verdadera y precisa para poder recibir beneficios.

#### ¿Qué podría pasar si no proporciono información precisa?

- · Es posible que se retrase la tramitación de su solicitud, lo que podría retrasar sus beneficios.
- · Su solicitud puede ser rechazada y no recibirá beneficios.
- · Puede que le paguemos de más y usted tendrá que devolver los beneficios.
- · Si nos da información falsa a sabiendas, es posible que tenga que cumplir una serie de semanas de penalización en su solicitud. Esto significa que puede reclamar esas semanas y tener derecho a los beneficios, pero no se le pagarán esas semanas.
- · Usted puede ser procesado por un delito y verse obligado a pagar penalidades y cumplir condena en la cárcel.

#### Descargo de responsabilidad

Al marcar esta casilla, certifico que todas las declaraciones proporcionadas son verdaderas y precisas. Entiendo que estas declaraciones se hacen bajo pena de perjurio y que cualquier tergiversación intencional se considera fraude. Si se descubre que he cometido fraude, entiendo que puedo ser enjuiciado.

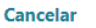

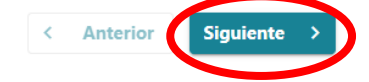

## Esta pantalla muestra la información que necesitará para completar la solicitud inicial.

Una vez revisada, seleccione "Siguiente" para continuar.

#### Solicitud ordinaria de desempleo

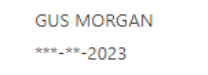

#### Recopilar información

#### Solicitud de beneficios del Desempleo

#### Antes de presentar su solicitud, reúna y esté preparado para proporcionar la siguiente información:

- · Su historial laboral durante los últimos 18 meses, incluvendo
	- · Fechas de empleo
	- · Nombres, direcciones y números de teléfono de sus empleadores. Si trabajó para el gobierno federal, pero no estaba en el ejército, puede encontrar esta información en un formulario SF-8 o SF-50
	- · El Número de Identificación del Negocio (BIN) o el Número de Identificación del Empleo Federal (FEIN) de su empleador: para encontrar este número, revise su Formulario W-2 (Recuadro b) o talón de pago. Si no puede encontrar este número y todavía está empleado, consulte con su empleador.
	- · Su salario de cada empleador.
- · Si no es ciudadano de los Estados Unidos, necesitará su número de Autorización de Trabajador o información de su visa, I-94 o pasaporte.
- · Verifique que el número de teléfono que ha indicado es donde podemos comunicarnos con usted durante el horario laboral normal (de 8 a.m. a 5 p.m., hora del Pacífico).

#### Para ser elegible para recibir beneficios:

- · Debe ser capaz de trabajar, estar disponible para trabajar y buscar trabajo activamente cada semana que solicite. Es su responsabilidad llevar un registro de sus actividades de búsqueda de empleo.
- · Debe buscar trabajo en su mercado laboral y ocupación normal. Debe permanecer en la zona de su residencia permanente durante más de la mitad de la semana. Si busca trabajo fuera de su mercado laboral durante más de la mitad de la semana, debe estar dispuesto a trasladarse a la zona donde buscaba trabajo.
- · Debe estar dispuesto a trabajar todos los días y horas o turnos normales para su ocupación.
- . Debe estar disponible para trabajar a tiempo completo, a tiempo parcial y temporal. Si está limitado a trabajar a tiempo parcial debido a una discapacidad permanente o de largo plazo, aún puede ser elegible para recibir beneficios.

El Código de Impuestos Internos y las Normas Administrativas de Oregon exigen que revele su Número de Seguro Social cuando solicite una compensación por desempleo. Su Número de Seguro Social se utilizará para informar sus beneficios al Servicio de Impuestos Internos y al Departamento de Impuestos de Oregón como ingresos sujetos a impuestos. El número se enviará a la Administración del Seguro Social para verificación de identidad. El número también se utilizará como registro para procesar su reclamo, con fines estadísticos, para registrarlo en nuestro sistema electrónico de búsqueda de empleo y se compartirá con WorkSource Partners para servicios One-Stop. El número se puede utilizar para actividades de cobro de deudas de la agencia estatal y se puede enviar a U.S. Bank para que le emita una tarjeta VISA ReliaCard si selecciona ReliaCard para el pago de sus beneficios.

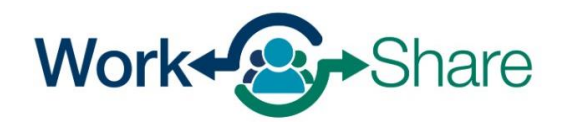

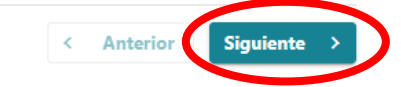

## Indique cualquier otro nombre por el que le conozcan sus empleadores actuales o anteriores.

Si no ha utilizado otro nombre, seleccione "No".

Cuando esté listo(a) para continuar, seleccione "Siguiente".

#### \*\*\*-\*\*-2023 Recopilar información Otro nombre Otro(s) nombre(s) Nombre legal del reclamante **GUS MORGAN** ¿Su empleador actual o anterior le conoce por un nombre diferente? Sí No **Actualizar nombre** Primer nombre Segundo nombre Requerido Apellido Requerido Título Sufijo  $\checkmark$  $\checkmark$

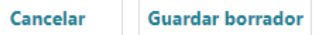

Solicitud ordinaria de desempleo

**GUS MORGAN** 

< Anterior Siguiente

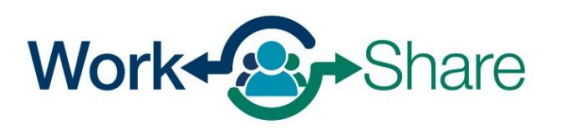

Asegúrese de que disponemos de sus datos de contacto actuales.

Marque la casilla si desea darnos permiso para dejar mensajes detallados con información sobre su solicitud.

Cuando haya terminado, seleccione "Siguiente" para continuar.

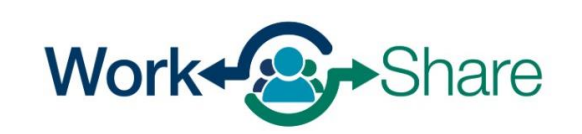

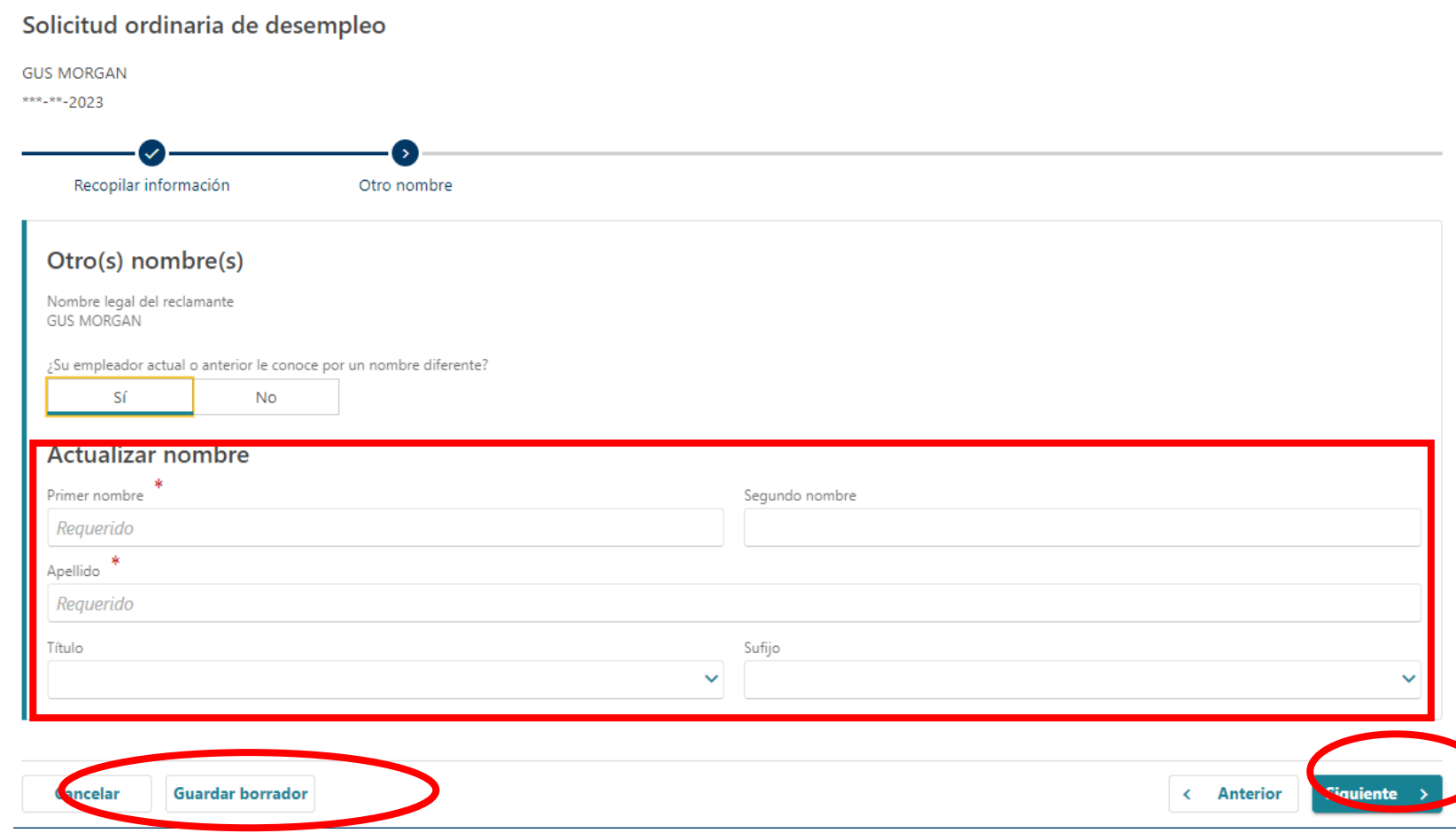

Confirme que la dirección física que tenemos para usted es correcta.

Si es correcta, seleccione "Sí".

Si no es correcta, seleccione "No" y haga las correcciones necesarias.

Cuando haya terminado, seleccione "Siguiente" para continuar.

#### Solicitud ordinaria de desempleo

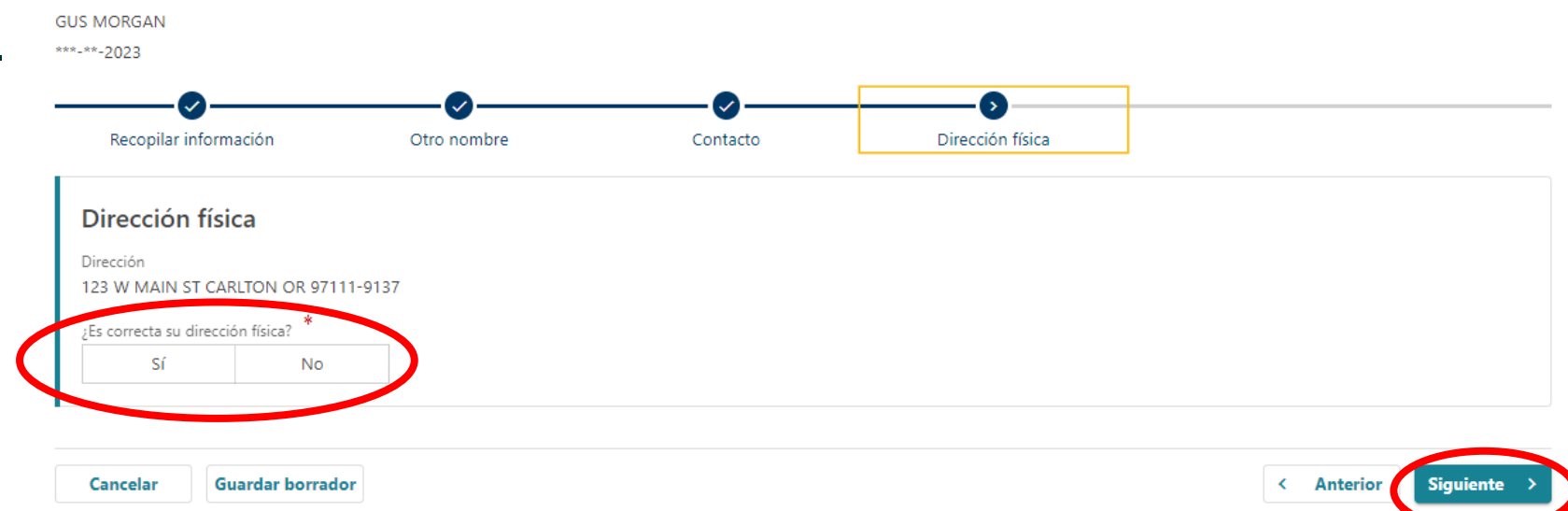

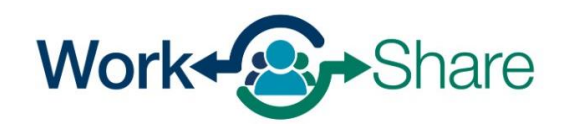

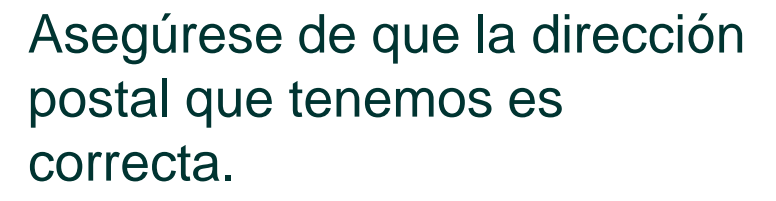

Si es correcta, seleccione "Sí".

Si no es correcta, seleccione "No" y haga las correcciones necesarias.

Cuando haya terminado, seleccione "Siguiente" para continuar.

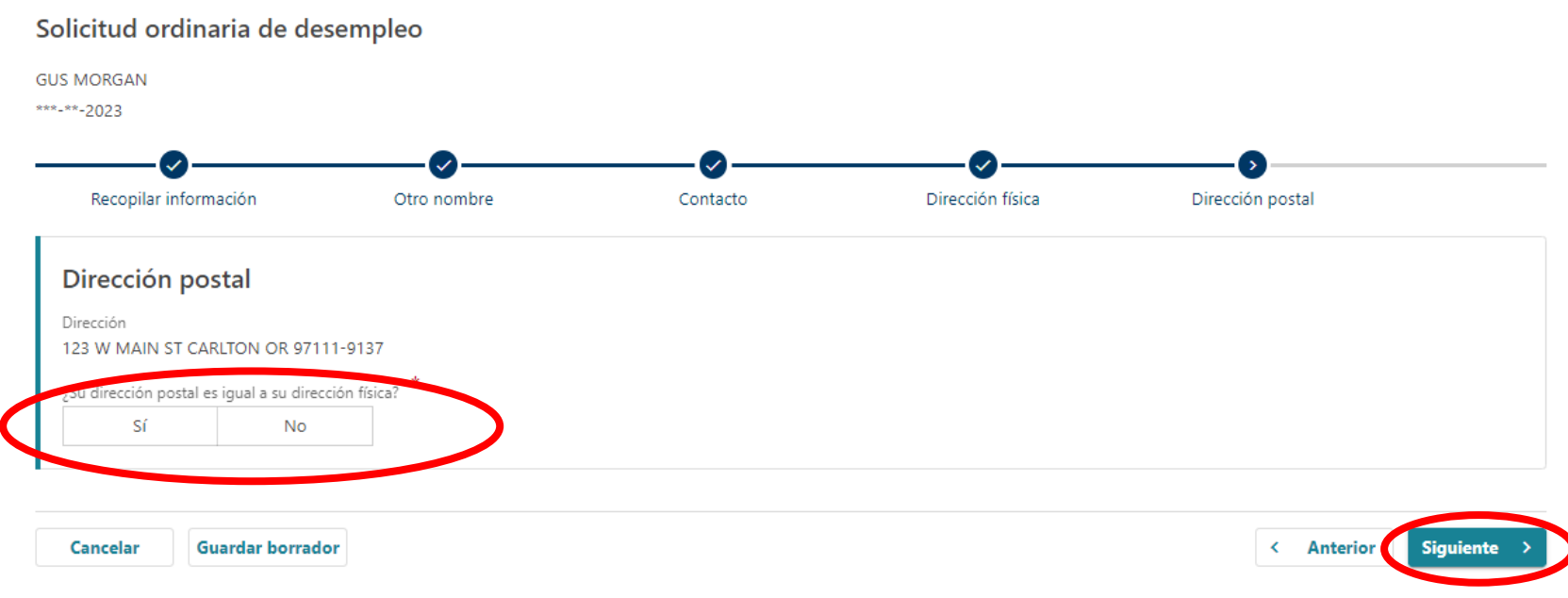

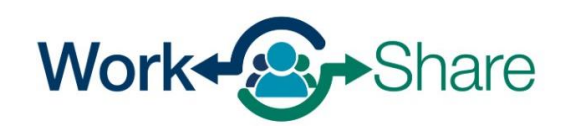

Elija si desea recibir documentos importantes electrónicamente o por correo.

Si elige que se le envíen cartas electrónicamente, tenga en cuenta que la ley sigue exigiendo que algunas cartas se envíen a través del correo de EE.UU., así que revise su correo con regularidad.

Cuando haya terminado, seleccione "Siguiente" para continuar.

#### **GUS MORGAN** \*\*\*-\*\*-2023 información Otro nombre Contacto Dirección física Dirección postal Envío de correo Opción de envío de correo Sus opciones de envío de correo determinarán cómo recibe correspondencia y en qué idioma la prefiere. Puede cambiar sus preferencias en cualquier momento por medio de la página de Frances Online. Opción de envío de correo Papel Idioma primario Español

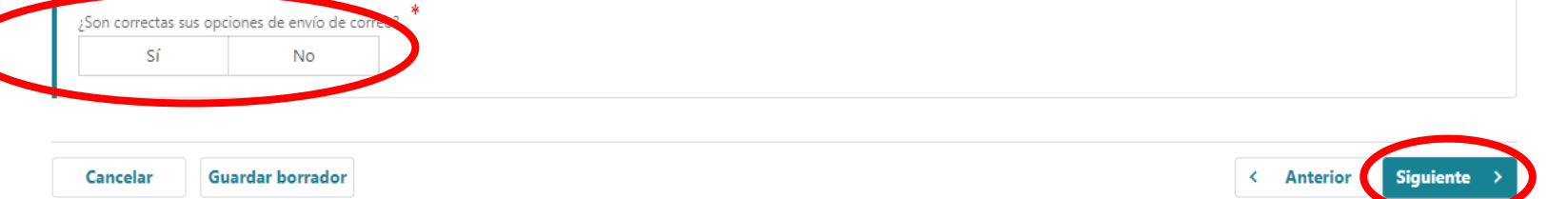

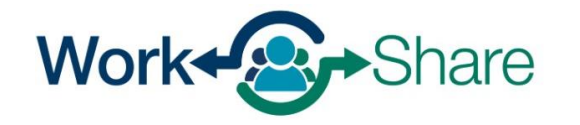

Solicitud ordinaria de desempleo

Necesitamos saber si ha solicitado el desempleo en otro estado, si ha trabajado fuera de Oregon, si ha trabajado para el gobierno federal o si ha estado en servicio militar durante 180 días o más.

Seleccione "Siguiente" para continuar.

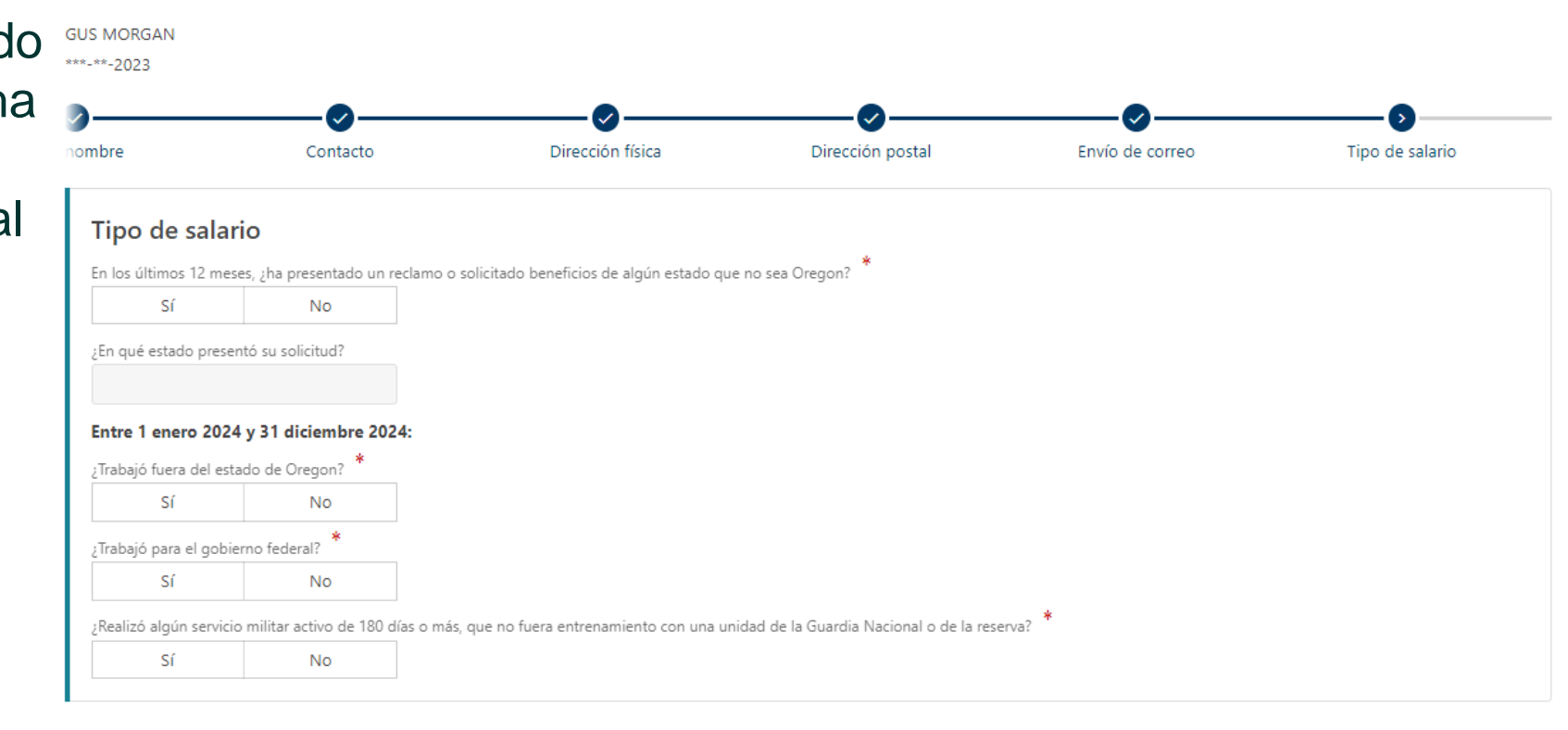

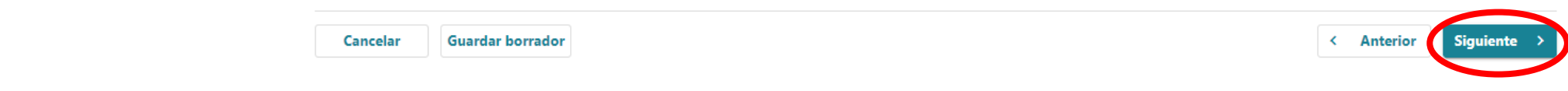

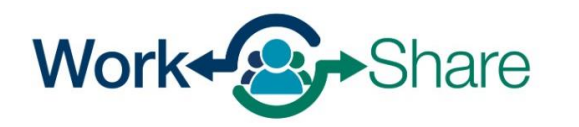

Work Share is an Oregon Employment Department Program

Solicitud ordinaria de desempleo

### <span id="page-12-0"></span>Necesitamos detalles sobre su historial laboral.

Si está disponible, aparecerá una lista de empleadores anteriores y/o actuales.

Si ve un triángulo junto al empleador, es posible que falte información en el registro de la empresa.

Deberá seleccionar el nombre del empleador y actualizar la información antes de continuar.

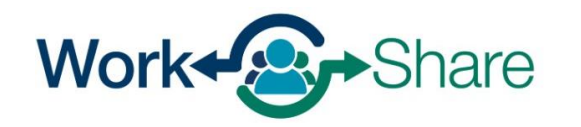

#### Solicitud ordinaria de desempleo

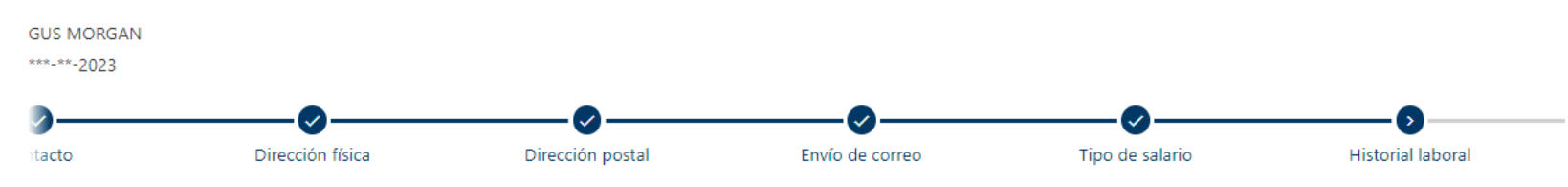

#### **Historial laboral**

Hemos recuperado su empleo conocido desde 7 octubre 2023.

#### Para completar su historial de empleo:

1. Seleccione el nombre de cada empleador a continuación para responder a las preguntas sobre su empleo.

2. Si no ve un empleador para el que haya trabajado desde el 7 octubre 2023, agréguelo con el enlace Agregar empleador.

3. Después de haber agregado todos los empleadores y haber respondido preguntas sobre todos los trabajos que ha tenido desde el 7 octubre 2023, utilice el botón Siguiente para continuar.

Algunos empleadores tienen varios nombres y direcciones. Para obtener los resultados más precisos, busque a su empleador utilizando su número de identificación (ID). Ingrese el Número del Negocio (BIN) o el Número de Identificación del Empleo Federal (FEIN) de su empleador. Para encontrar este número, revise su Formulario W-2 (Recuadro b) o talón de pago. Si no puede encontrar este número y todavía está empleado, pregúntele a su empleador.

Elegir el empleador equivocado causará retrasos en su reclamo.

#### **Empleadores**

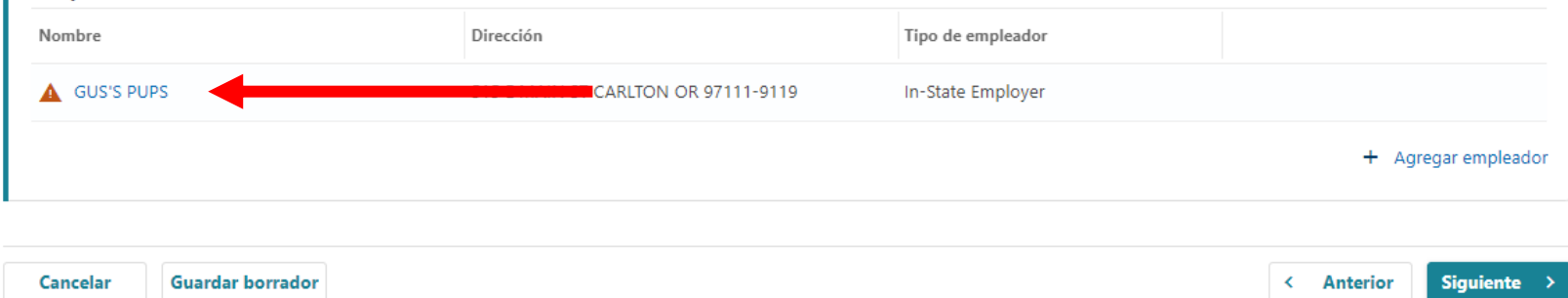

Si el empleador aparece en la lista, omita las tres páginas siguientes o continúe con el tutorial aquí.

Si el empleador no figura en la lista, siga las tres páginas siguientes para añadirla manualmente.

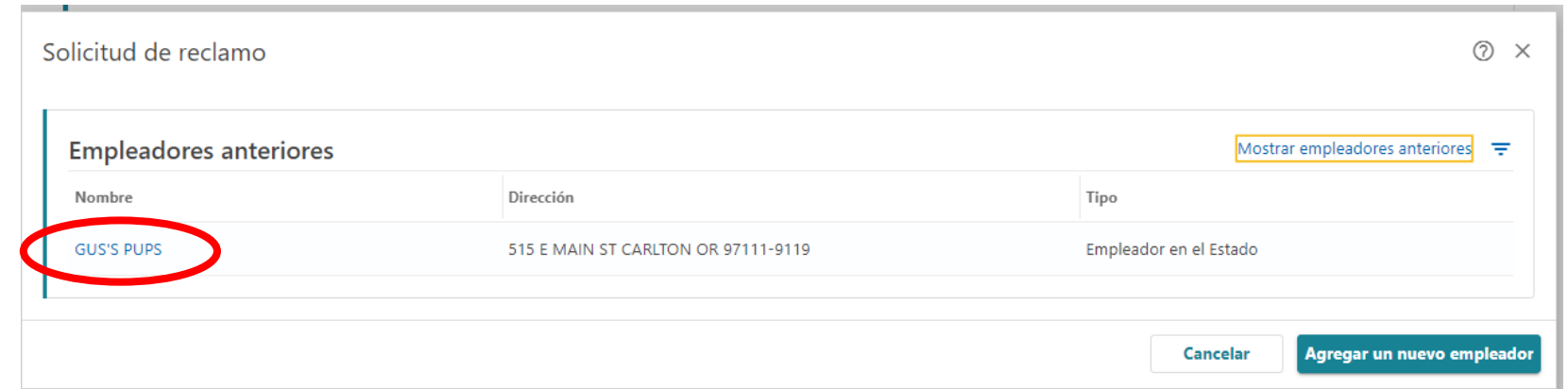

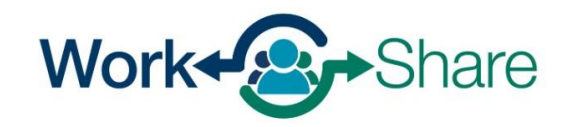

## **Añadir empleador manualmente**

Si su empleador no está disponible, la pantalla le pedirá que añada un empleador.

Seleccione "+ Agregar un nuevo empleador" para añadir el empleador a la solicitud.

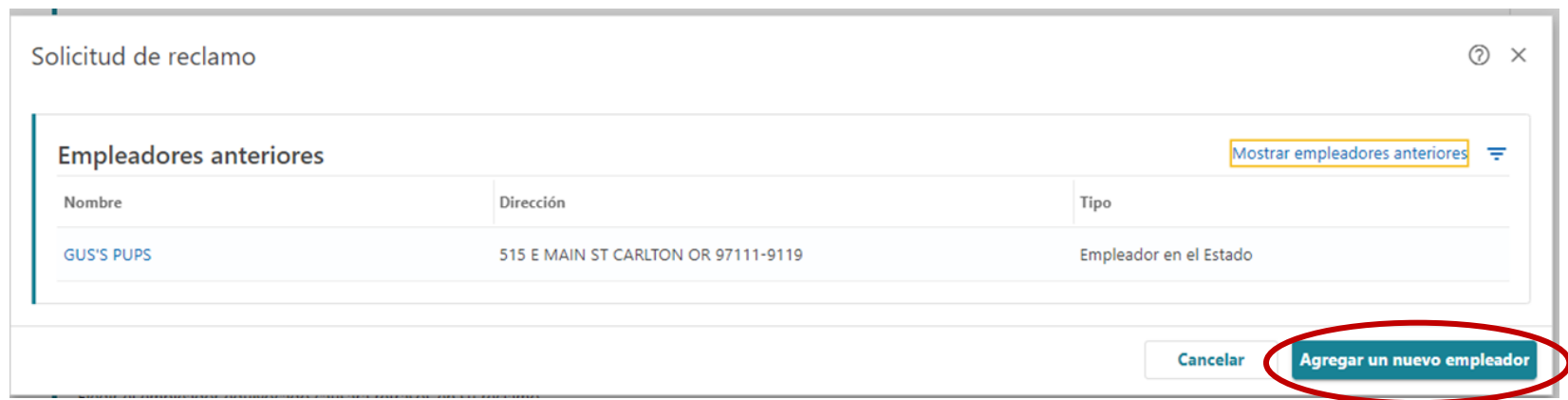

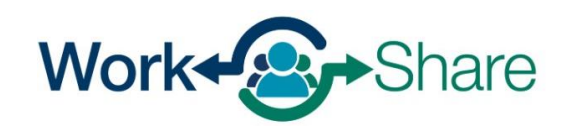

Seleccione el Tipo de empleador como "Empleador en el estado".

Solicitud de reclamo

Seleccionar tipo de empleador Empleador en el Estado Empleado por cuenta propia

 $(2)$ 

 $\times$ 

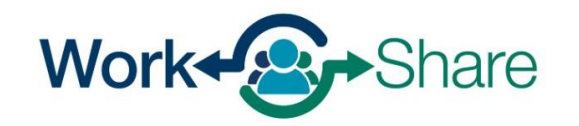

Puede buscar al empleador introduciendo el Número Federal de Identificación de Empleador (FEIN) o el Número de Identificación de Empresa (BIN) del empleador o buscando al empleador por su nombre. El método más preciso es proporcionar el BIN o FEIN.

Puede encontrar el FEIN o BIN del empleador en una nómina o W-2. Para elegir esta opción, seleccione "ID", introduzca el número en el cuadro de texto y seleccione "Buscar."

Si utiliza el nombre del empleador, puede haber varios empleadores con nombres similares. Por favor, asegúrese de seleccionar el nombre del empleador correcto. Para elegir esta opción, seleccione "Nombre", introduzca el nombre en el cuadro de texto y seleccione "Buscar."

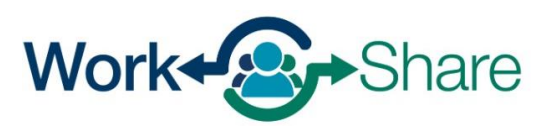

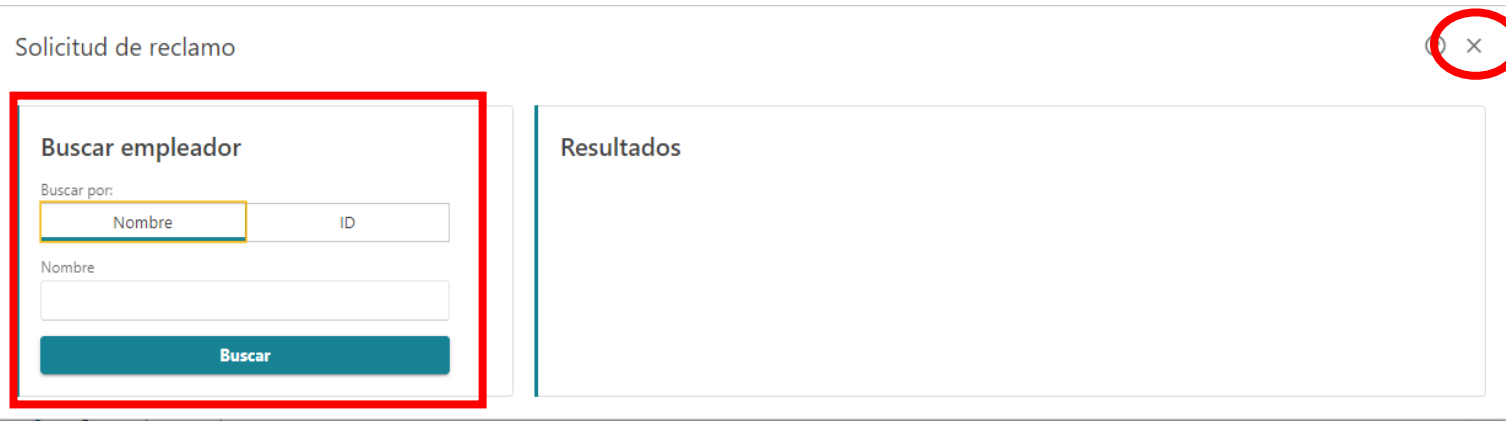

Ingrese el primer día que trabajó para este empleador .

Para el empleador de Work Share, elija "Sí" a la pregunta de si sigue trabajando para el empleador.

Para el empleador de Work Share, ingrese la fecha actual para "¿Cuál fue el último día de trabajo para este empleador?"

En el caso de empresas que no utilicen Work Share, introduzca el último día real de trabajo".

Cuando seleccione "Buscar profesión", se abrirá una nueva pantalla para que pueda buscar por palabra clave.

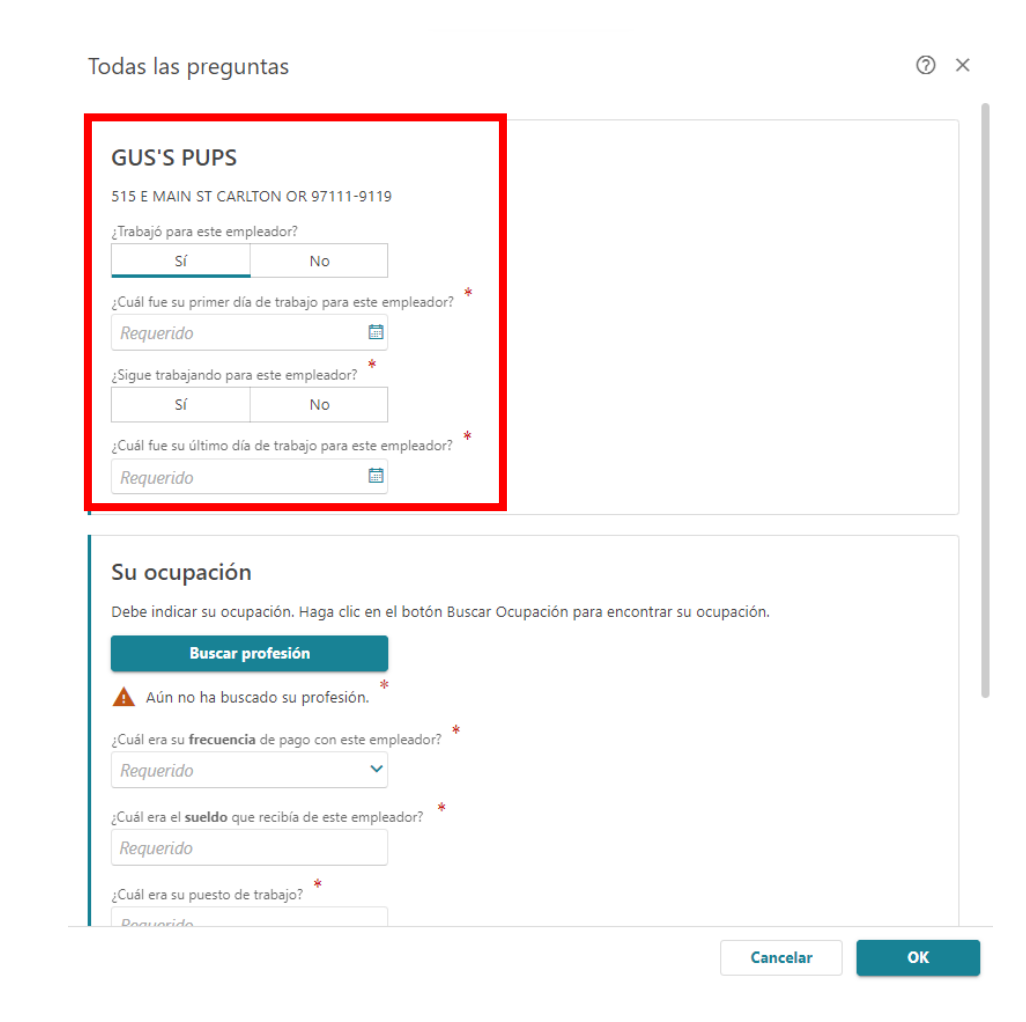

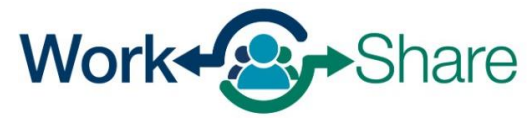

Ingrese el título de su trabajo y seleccione "Búsqueda".

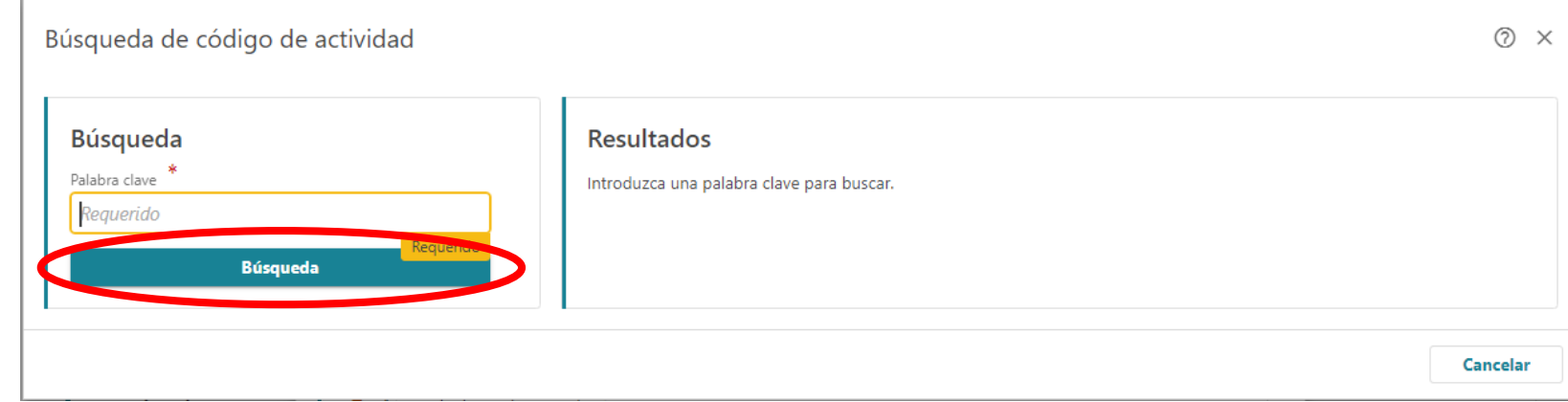

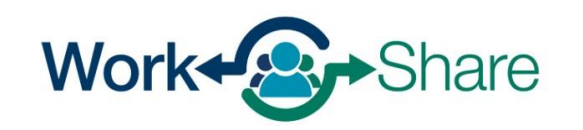

Elija el título que mejor se adapte a su puesto de trabajo seleccionando el "Código" situado junto al título más apropiado.

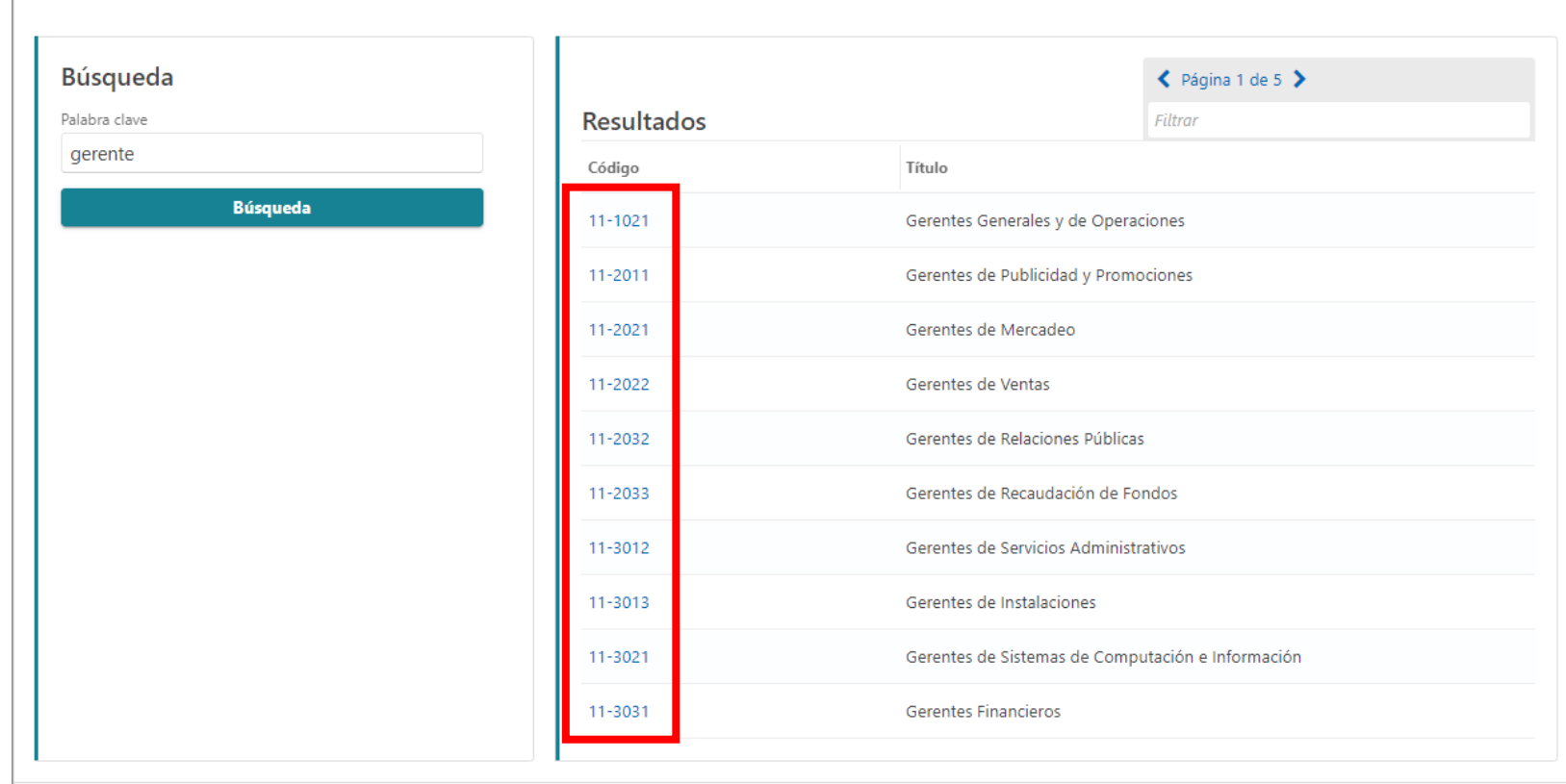

Cancelar

 $\circledcirc$   $\times$ 

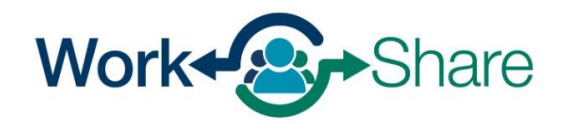

Búsqueda de código de actividad

Esta pantalla mostrará una descripción del código de puesto que ha seleccionado.

Si la descripción no es correcta, seleccione "No" para volver a intentarlo.

Si la descripción es correcta, seleccione "Sí" para continuar.

#### ¿Está seguro de que desea seleccionar este código?

(?

11-1021 - Gerentes Generales y de Operaciones

Planifican, dirigen o coordinan las operaciones de organizaciones del sector público o privado, supervisando múltiples departamentos o localizaciones. Sus funciones y obligaciones incluyen la formulación de políticas, la gestión de las operaciones cotidianas y la planificación del uso de materiales y de los recursos humanos, pero como sus actividades son de naturaleza tan diversa y general, estos gerentes no pueden ser clasificados dentro de un área funcional de gestión o administración, como por ejemplo, departamento de personal, compras o servicios administrativos. Usualmente dirigen a través de supervisores subordinados. Excluye a los Supervisores Directos.

Gerente general de tienda por departamento; Gerente de tienda por departamento; Gerente general; Superintendente general; Gerente de operaciones de manufactura; gerente de riesgo operacional; Gerente de operaciones; Gerente de estación de radio; Gerente de tienda de televisores

No

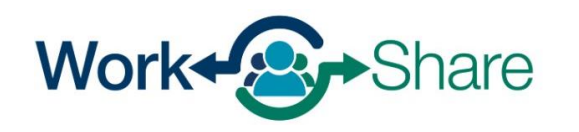

Ingrese la frecuencia y la cantidad de su sueldo.

Ingrese su cargo y una breve descripción de sus funciones.

La siguiente pregunta le pide más información sobre su situación y le ofrece un menú desplegable de opciones.

Para el empleador de Work Share, elija **"Sigue trabajando - Reducción de horas".**

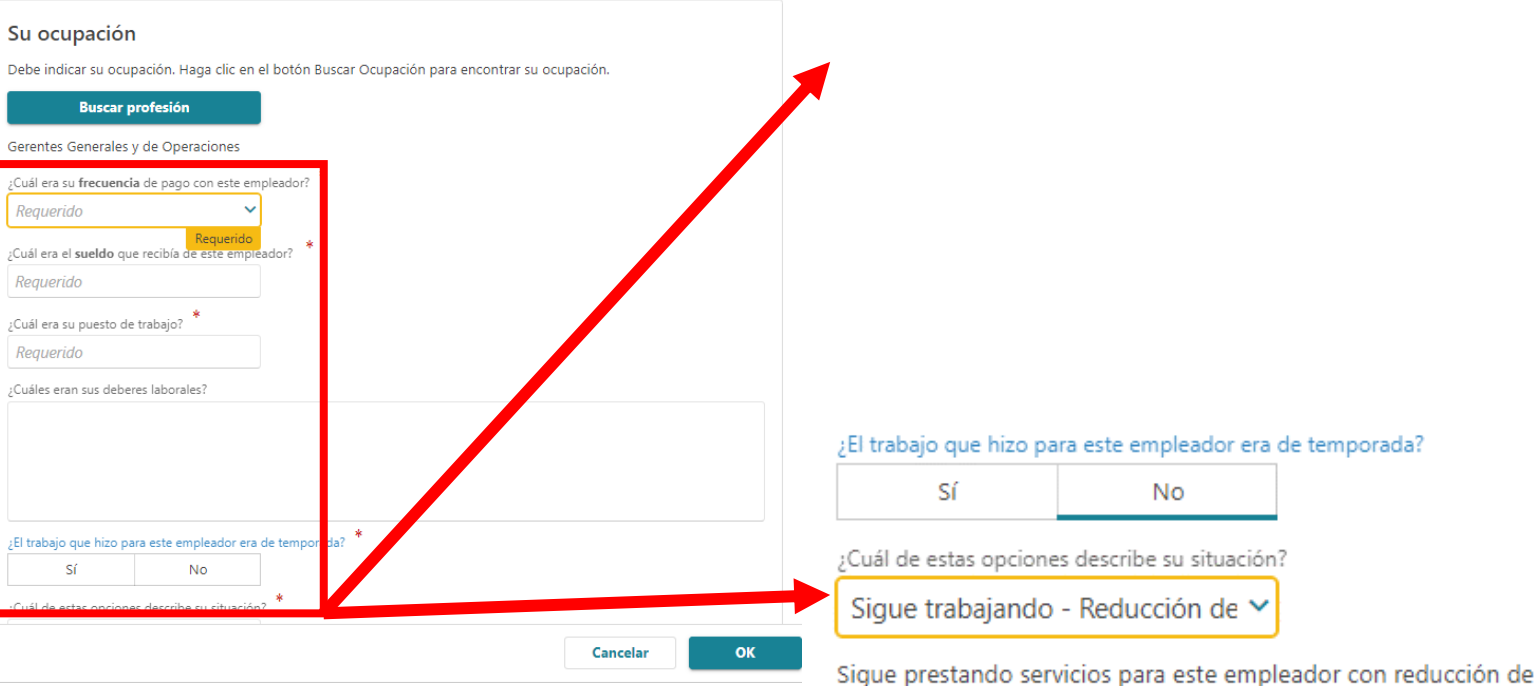

horas.

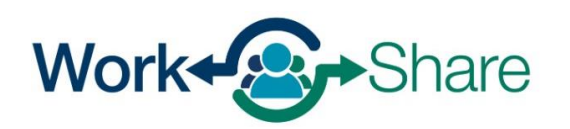

Ingrese la fecha actual en el campo que pregunta cuándo comenzó la reducción de horas.

Las solicitudes de Work Share son válidas durante 52 semanas.

Ingrese la fecha 52 semanas (o un año) a partir de la fecha actual en el campo que pregunta cuándo espera volver a trabajar a tiempo completo.

Seleccione "OK" para continuar.

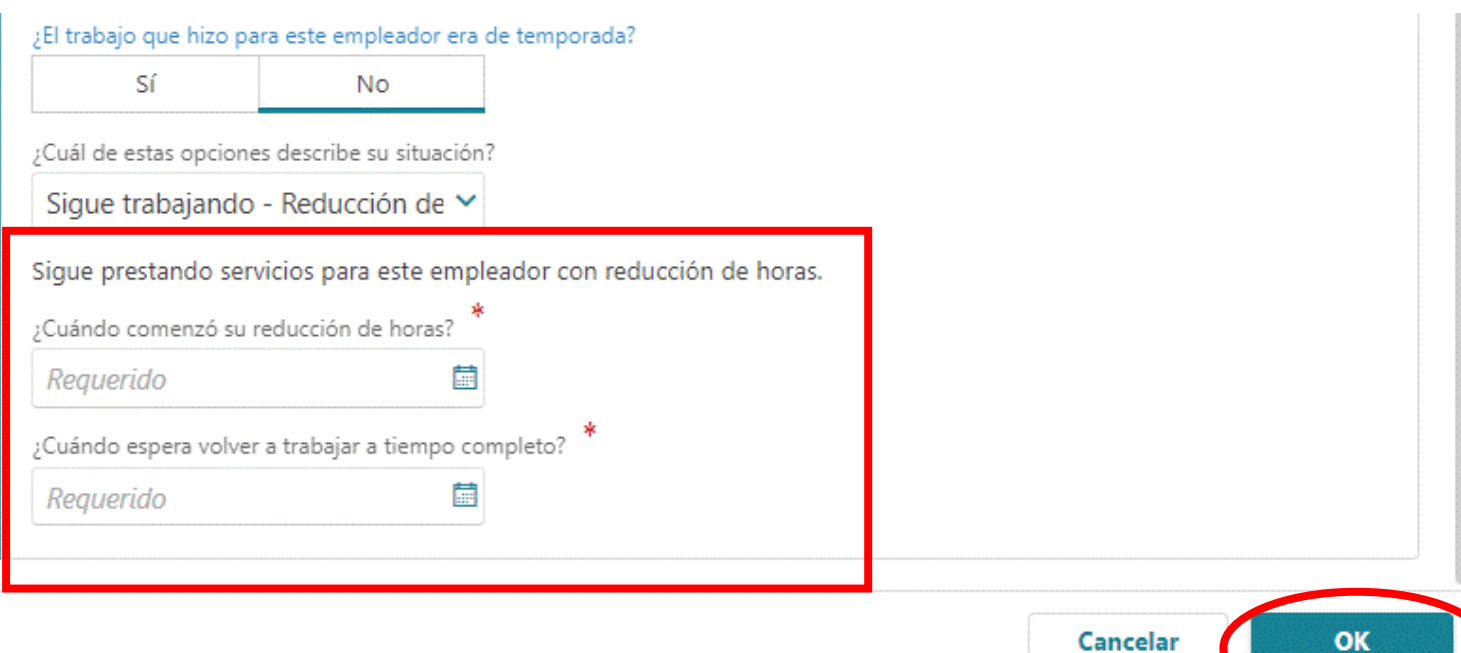

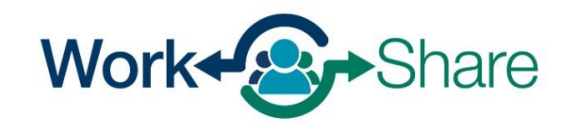

Verá a cada empleador que añada en la lista.

Si ve un triángulo junto al empleador, es posible que falte información en el registro del empleador.

Tendrá que seleccionar el nombre del empleador y actualizar la información antes de continuar.

Repita los pasos anteriores si necesita [añadir más empleadores.](#page-12-0) **Vuelva a ese [proceso aquí.](#page-12-0)** 

If all employers have been provided, select "Next" to continue.

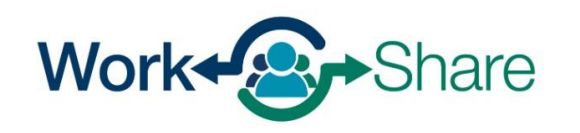

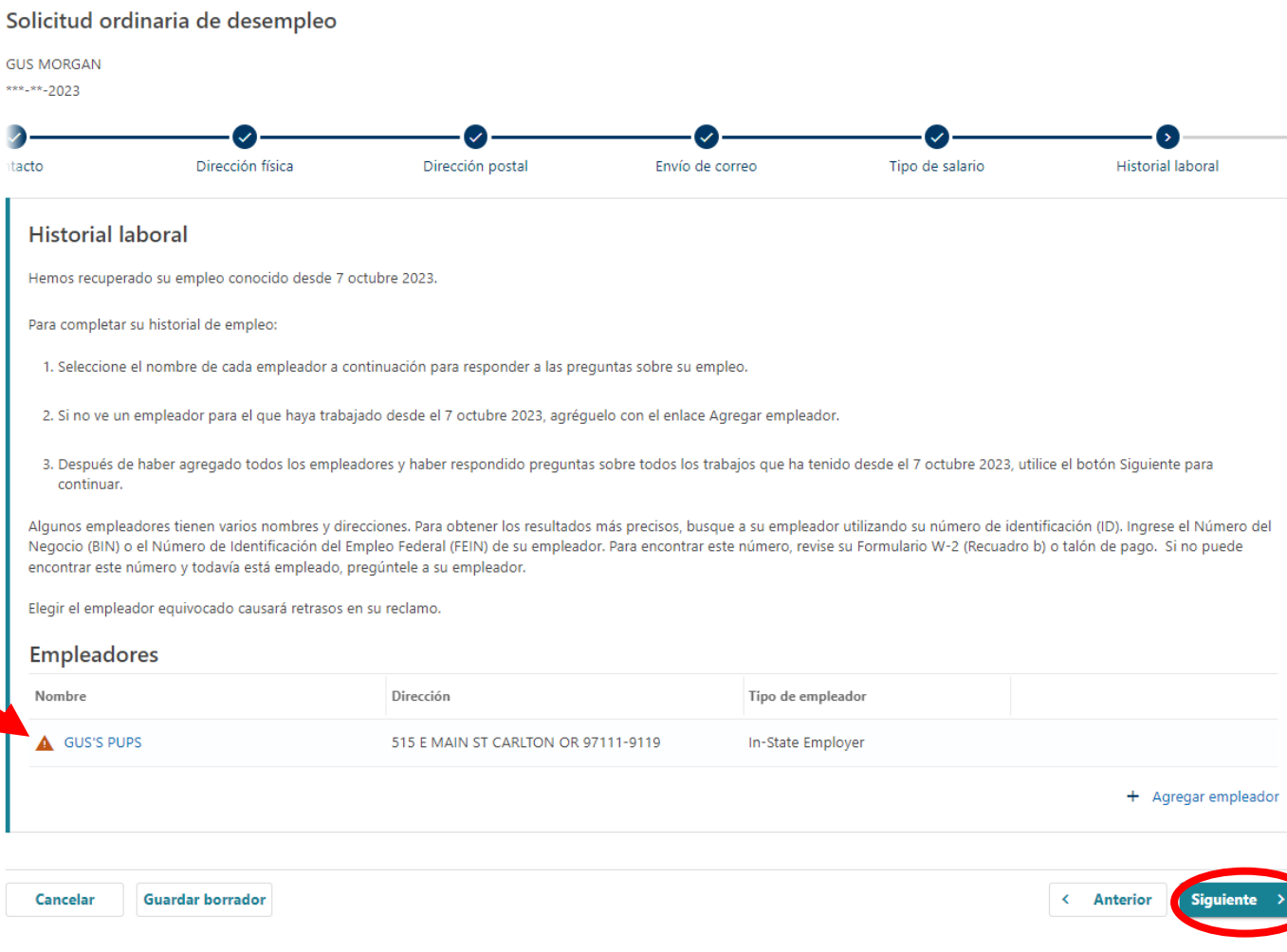

#### Solicitud ordinaria de desempleo

Su puesto en la empresa de Work Share puede ser diferente de su trabajo u ocupación habitual.

Seleccione "Buscar ocupación principal" para buscar y añadir su ocupación habitual.

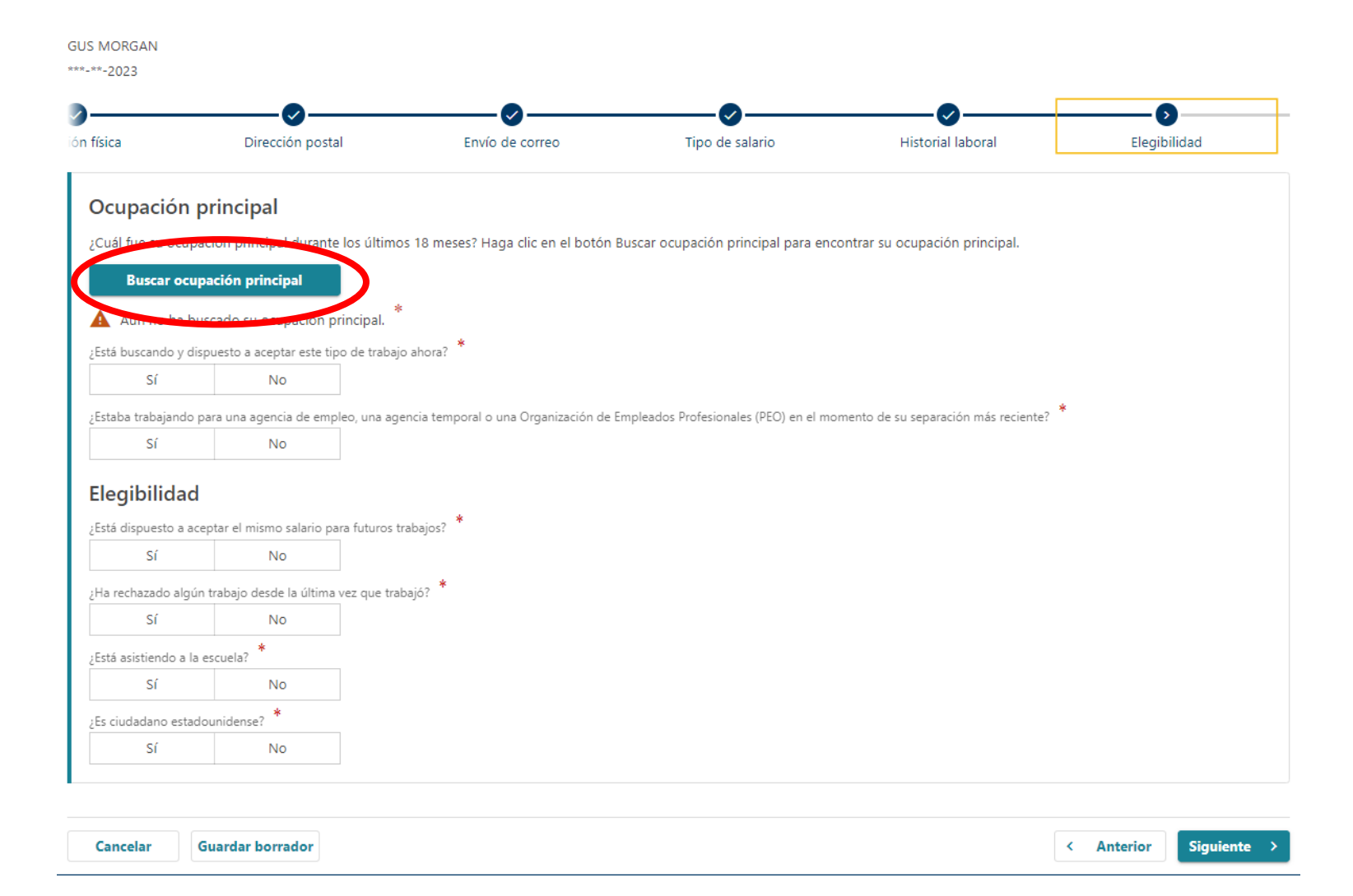

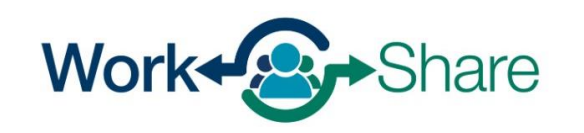

## Ingrese el título o término comúnmente utilizado para su ocupación principal.

A continuación, seleccione "Búsqueda".

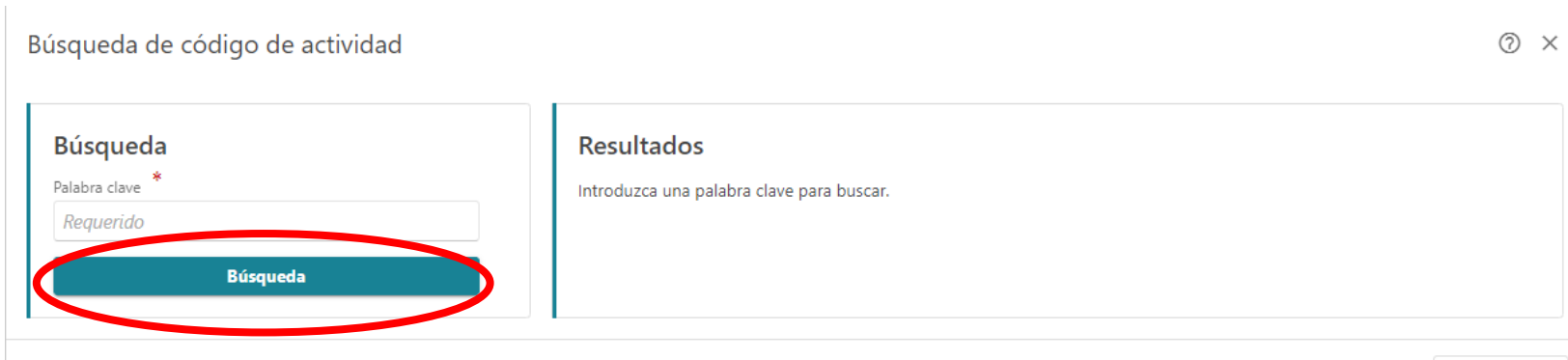

Cancelar

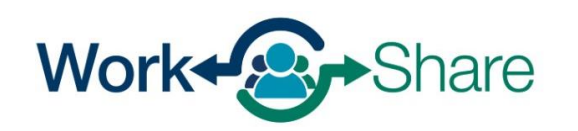

## Elija el título que mejor corresponda a su ocupación habitual seleccionando el "Código" situado junto al título más apropiado.

Búsqueda de código de actividad

gerente

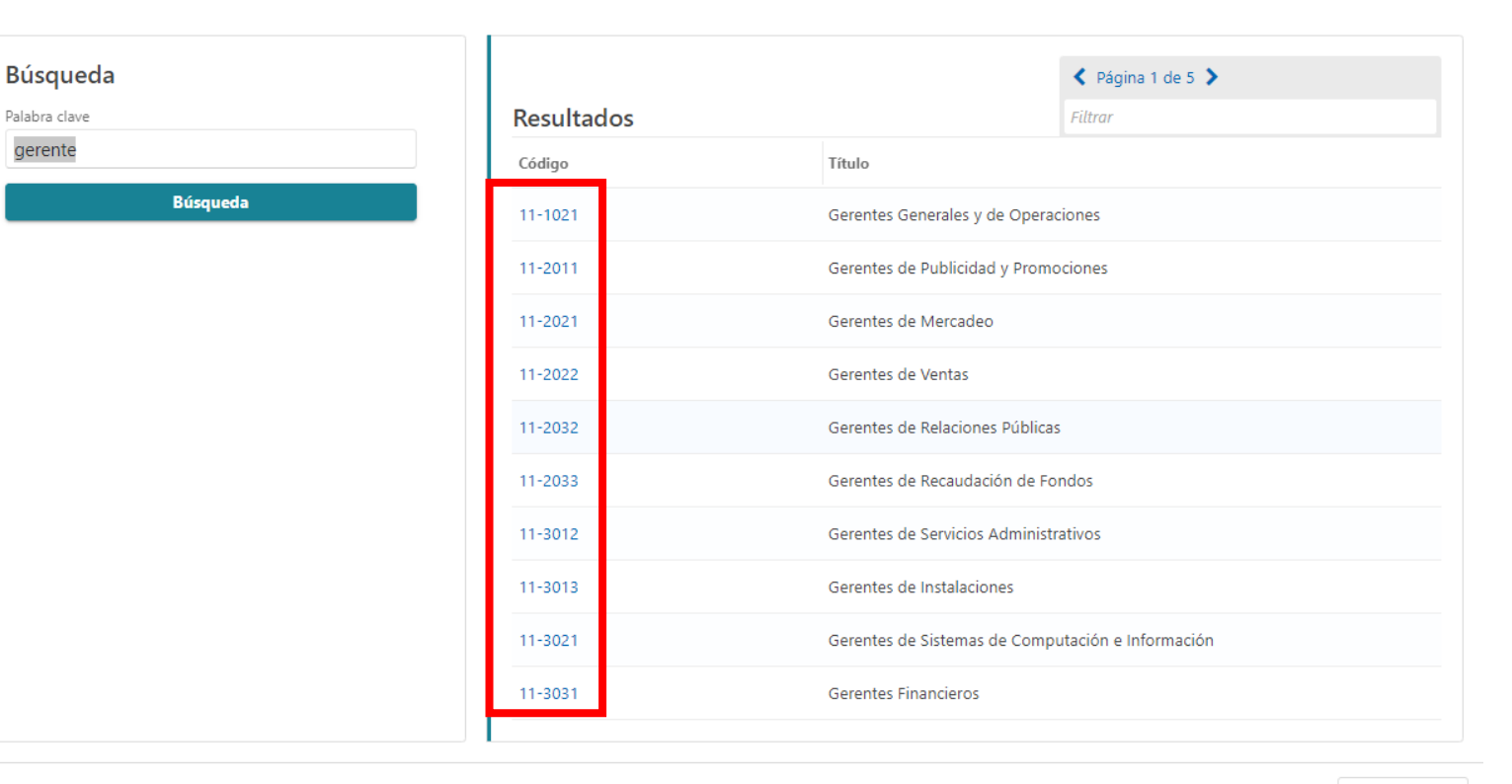

Cancelar

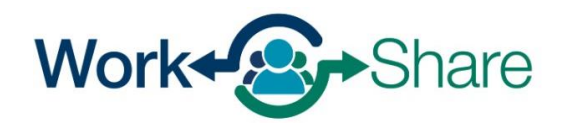

Work Share is an Oregon Employment Department Program

 $\circledcirc$   $\times$ 

### Esta pantalla mostrará una descripción del código de trabajo que ha seleccionado.

Si la descripción no es correcta, seleccione "No" para volver a intentarlo.

Si la descripción es correcta, seleccione "Sí" para continuar.

#### Está seguro de que desea seleccionar este código?

11-1021 - Gerentes Generales y de Operaciones

Planifican, dirigen o coordinan las operaciones de organizaciones del sector público o privado, supervisando múltiples departamentos o localizaciones. Sus funciones y obligaciones incluyen la formulación de políticas, la gestión de las operaciones cotidianas y la planificación del uso de materiales y de los recursos humanos, pero como sus actividades son de naturaleza tan diversa y general, estos gerentes no pueden ser clasificados dentro de un área funcional de gestión o administración, como por ejemplo, departamento de personal, compras o servicios administrativos. Usualmente dirigen a través de supervisores subordinados. Excluye a los Supervisores Directos.

Gerente general de tienda por departamento; Gerente de tienda por departamento; Gerente general; Superintendente general; Gerente de operaciones de manufactura; gerente de riesgo operacional; Gerente de operaciones; Gerente de estación de radio; Gerente de tienda de televisores

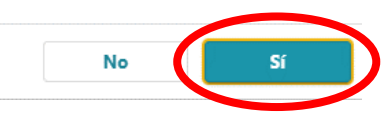

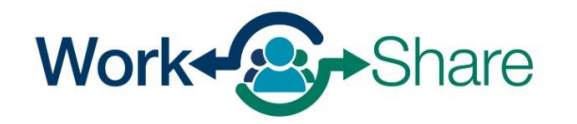

La siguiente pantalla le hace preguntas sobre su intención de volver a su horario normal con el empleador de Work Share.

Seleccione "Sí" a la pregunta de si está buscando y dispuesto(a) a aceptar este tipo de trabajo ahora.

Seleccione "Sí" a la pregunta sobre si está dispuesto(a) a aceptar el mismo salario para futuros trabajos.

Después de responder a las demás preguntas, seleccione "Siguiente" para continuar.

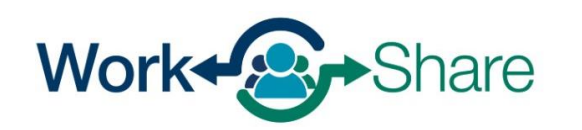

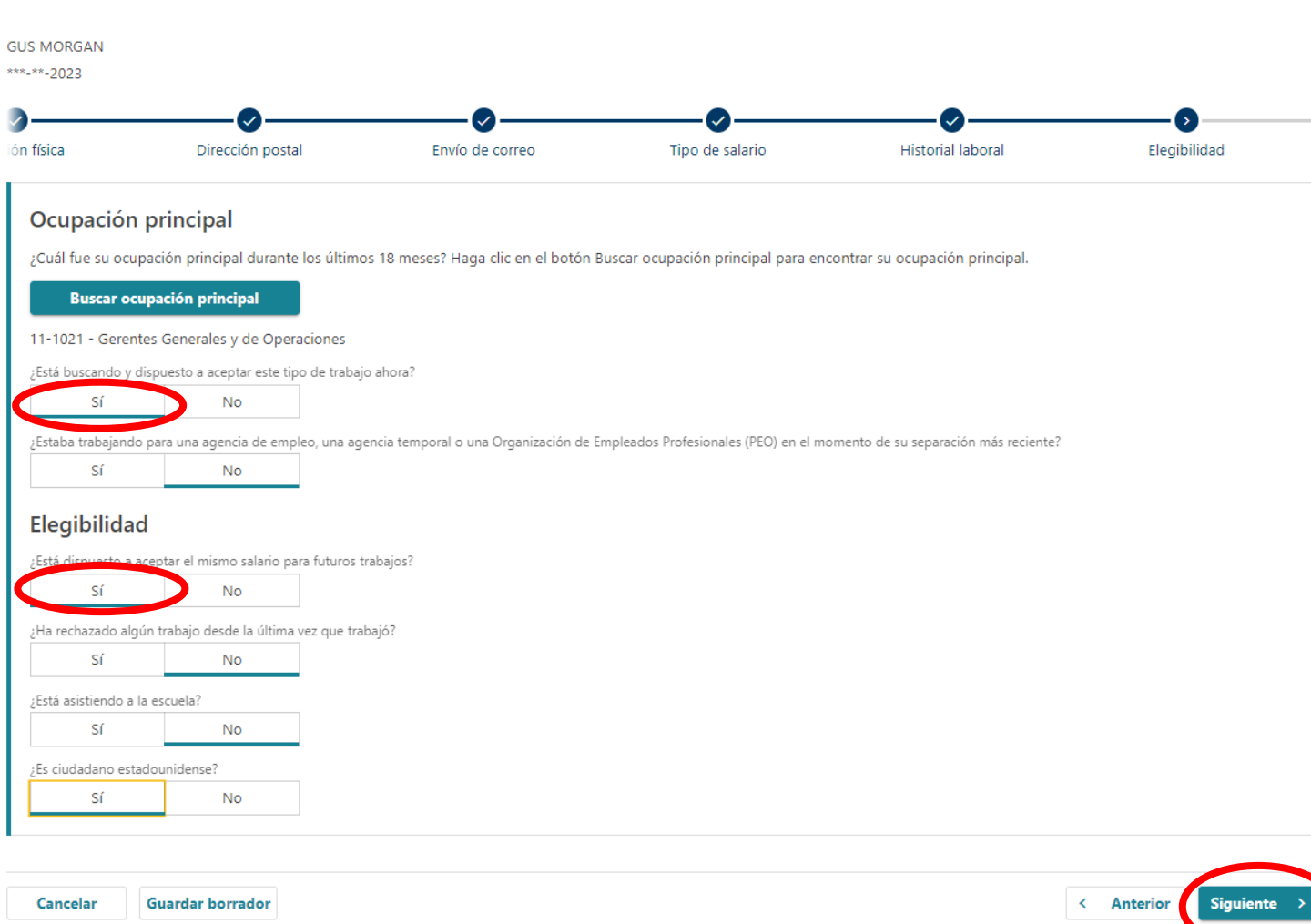

Responda a la siguiente serie de preguntas como si estuviera buscando trabajo con el empleador de Work Share.

Seleccione "Sí" a la pregunta sobre si tiene intención de buscar trabajo en Oregon.

Después de responder a las demás preguntas, seleccione "Siguiente" para continuar.

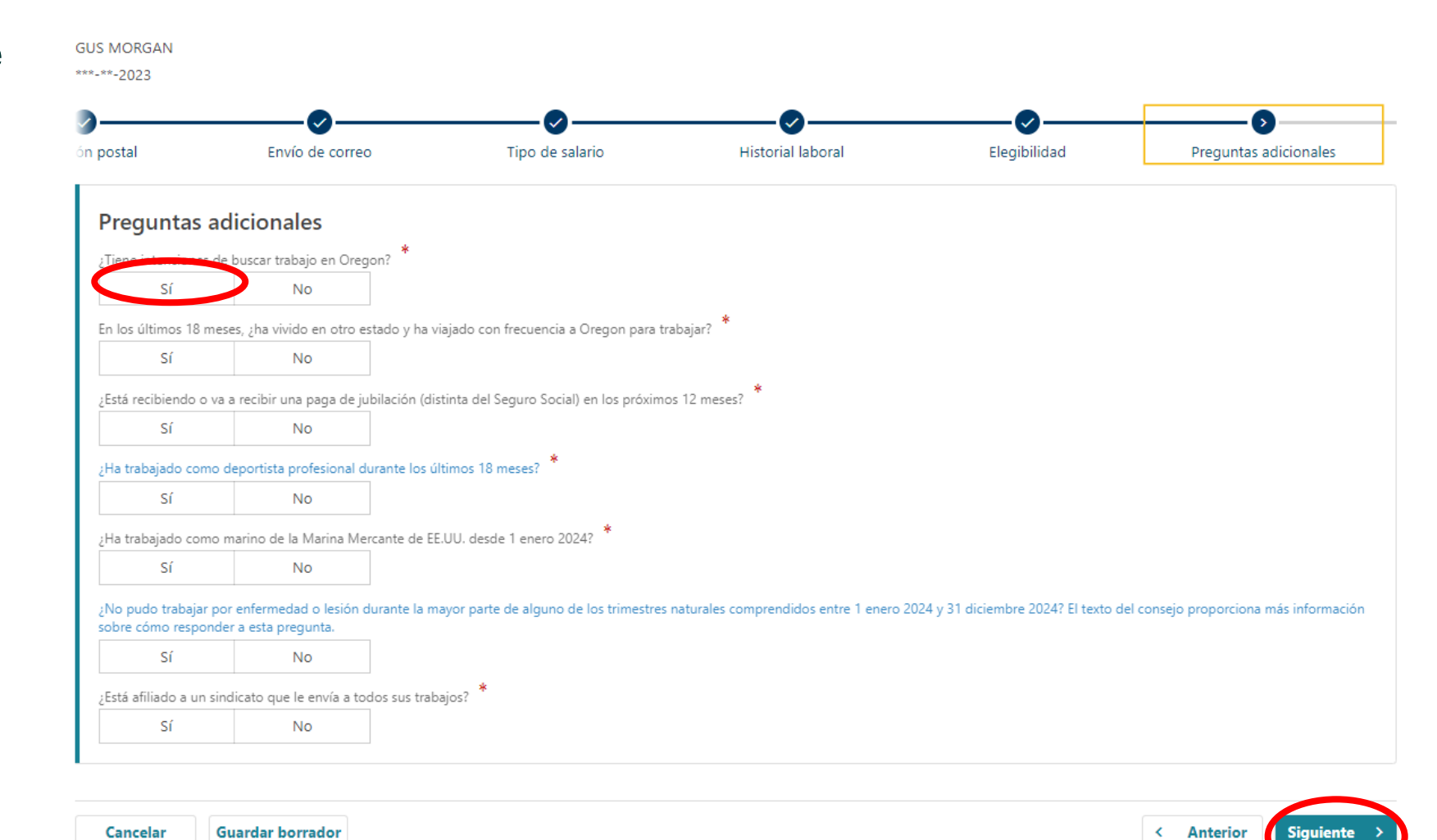

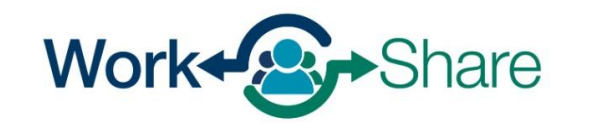

Hay varias preguntas que nos ayudan a comprender mejor a los clientes y las comunidades a las que servimos.

Puede responder "Prefiero no decirlo".

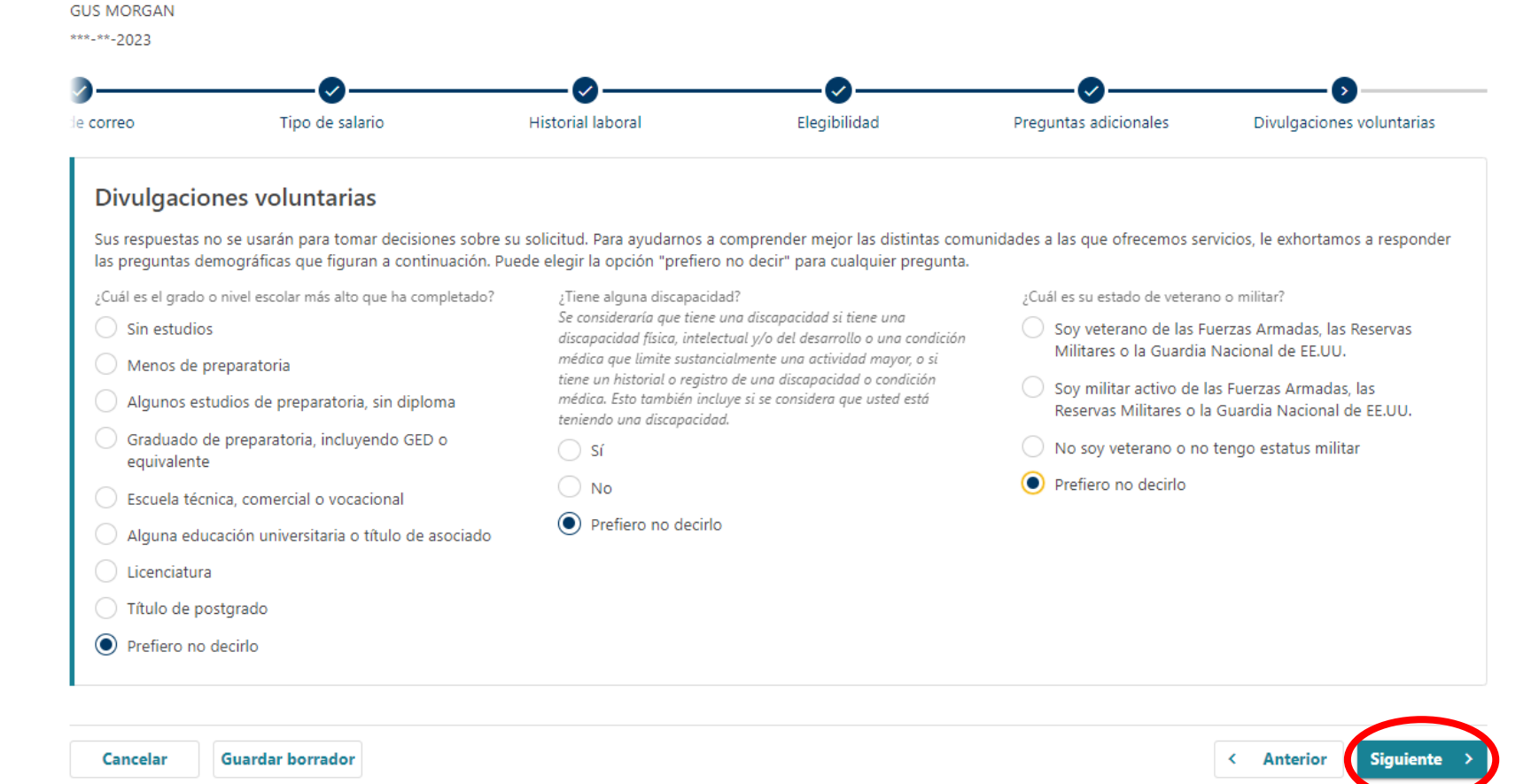

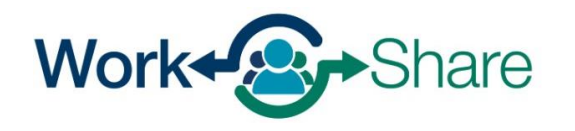

Elija cómo desea recibir sus pagos.

Si elige el depósito directo, tendrá que proporcionar sus datos bancarios.

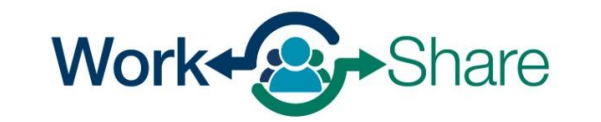

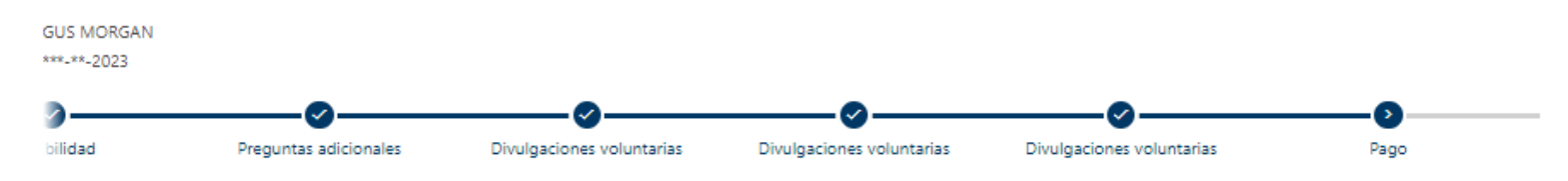

#### Cómo recibir sus beneficios ¿Cómo le gustaría recibir sus pagos de beneficios si se aprueban? Debe ver el acuerdo de U.S. Bank ReliaCard®, ya que es el pago de respaldo si no podemos usar el depósito directo para enviar sus beneficios. Depósito directo Tarjeta de Débito (ReliaCard) Información sobre la cuenta bancaria Tipo de cuenta bancaria Ahorros Cheques Número de ruta Requerido Número de cuenta Requerido -sk Confirmar número de cuenta Requerido Debe revisar el acuerdo de ReliaCard® antes de continuar al siguiente paso. Revise los cargos de la ReliaCard® (PDF) Si no podemos depositar su pago de beneficio utilizando su cuenta bancaria de depósito directo, actualizaremos automáticamente su método de pago de beneficio a ReliaCard. Debe revisar el acuerdo y divulgación de ReliaCard antes de continuar al próximo paso.

< Anterior

Work Share is an Oregon Employment Department Program

**Guardar borrador** 

Cancelar

Si elige Tarjeta de débito (ReliaCard), debe revisar las tarifas de ReliaCard (PDF) y marcar la casilla que confirma que ha leído el acuerdo y acepta las tarifas asociadas al uso de ReliaCard.

Cuando haya terminado, seleccione "Siguiente" para continuar.

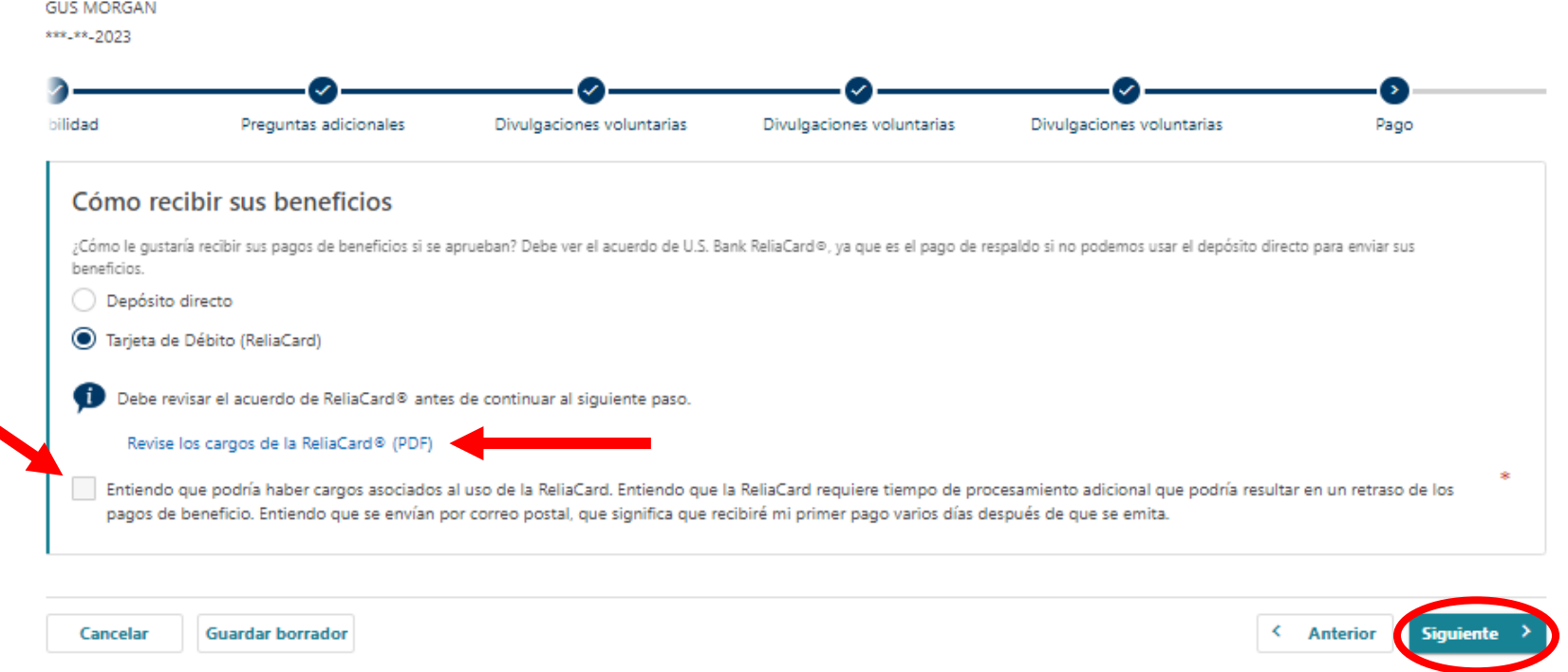

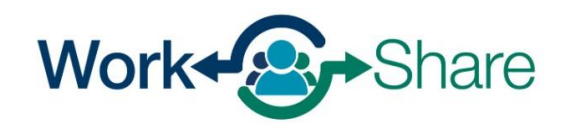

## Elija cuántos impuestos desea que se retengan de sus pagos.

Seleccione "Siguiente" para continuar.

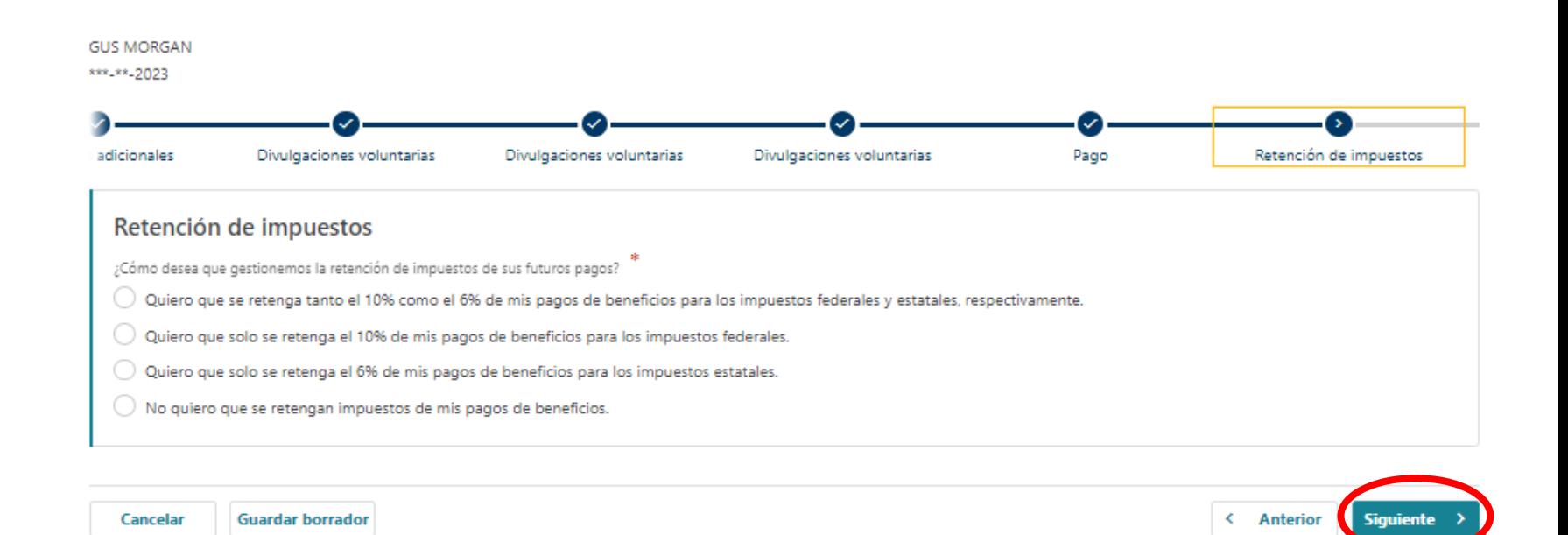

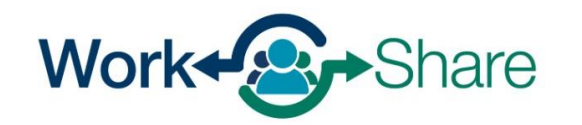

### Debe ingresar su nombre para certificar que la información que proporcionó es correcta.

Lea los requisitos para saber qué debe hacer para seguir cumpliendo los requisitos.

Además, debe leer y aceptar los requisitos de Work Share seleccionando la casilla correspondiente.

Una vez seleccionada, seleccione "Siguiente" para continuar.

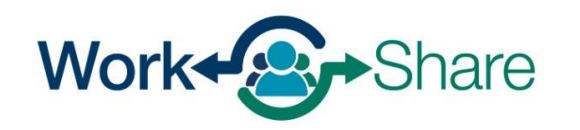

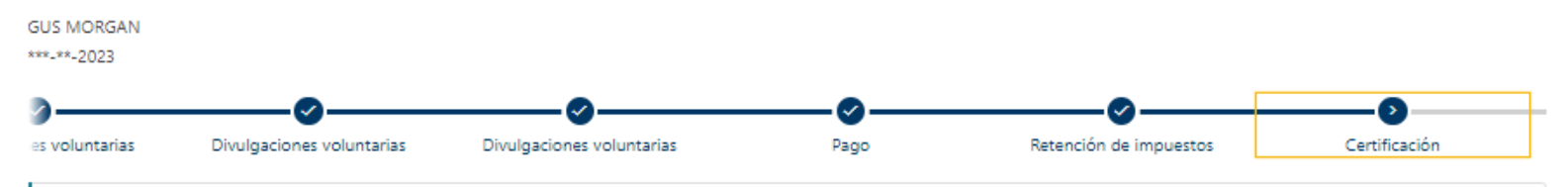

#### Certificación

Certifico bajo pena de perjurio que soy ciudadano de los Estados Unidos o que estaba legalmente autorizado para trabajar en los Estados Unidos durante las semanas en las que solicito beneficios.

Comprendo las preguntas que se me han formulado. Mis respuestas son verdaderas a mi leal saber y entender.

Entiendo que la ley establece sanciones por hacer declaraciones falsas con el fin de obtener beneficios del Programa de Seguro de Desempleo.

Al presentar este reclamo, me inscribo para trabajar y solicito una determinación inicial de los beneficios que podrían corresponderme. Autorizo al Departamento de Empleo a obtener y utilizar información de cualquier fuente que yo haya proporcionado para administrar el seguro de desempleo y las actividades de los servicios de trabajo.

#### Certifico que entiendo que es mi responsabilidad conocer la información tanto del Manual del solicitante de desempleo como del Manual el solicitante de Work Share. Encontrará más información en la página web de Work Share

Al ingresar su nombre en la casilla siguiente, certifica la información anterior Requerido

#### Aviso de elegibilidad: Requisitos de su Work Share

```
Sus horas semanales deben reducirse entre un 10% y un 50%.
Debe estar disponible para todos los trabajos ofrecidos a través de su empleador beneficiario de Work Share.
Debe permanecer en contacto con su empleador beneficiario de Work Share.
Usted no debe ser trabajador temporal
```
Por cada semana que solicite los beneficios, usted debe:

- · Ser capaz de trabajar física y mentalmente:
- · Estar disponible para trabajar a tiempo completo, parcial y temporal durante todos los días y horas usuales para su tipo de trabajo.

Las siguientes situaciones no son comunes:

Se le puede considerar temporalmente desempleado si sus horas se reducen más del 50% durante cuatro semanas seguidas. Debe reanudar las actividades de búsqueda de trabajo tras cinco semanas consecutivas de ser considerado desempleado temporal

Anterior

Estoy de acuerdo con las declaraciones anteriores

#### **Guardar borrador** Cancelar

Revise la página de resumen para asegurarse de que la información es correcta.

Puede utilizar el botón "Anterior" para volver atrás y cambiar la información.

Cuando esté listo(a), seleccione "Enviar" para finalizar su solicitud.

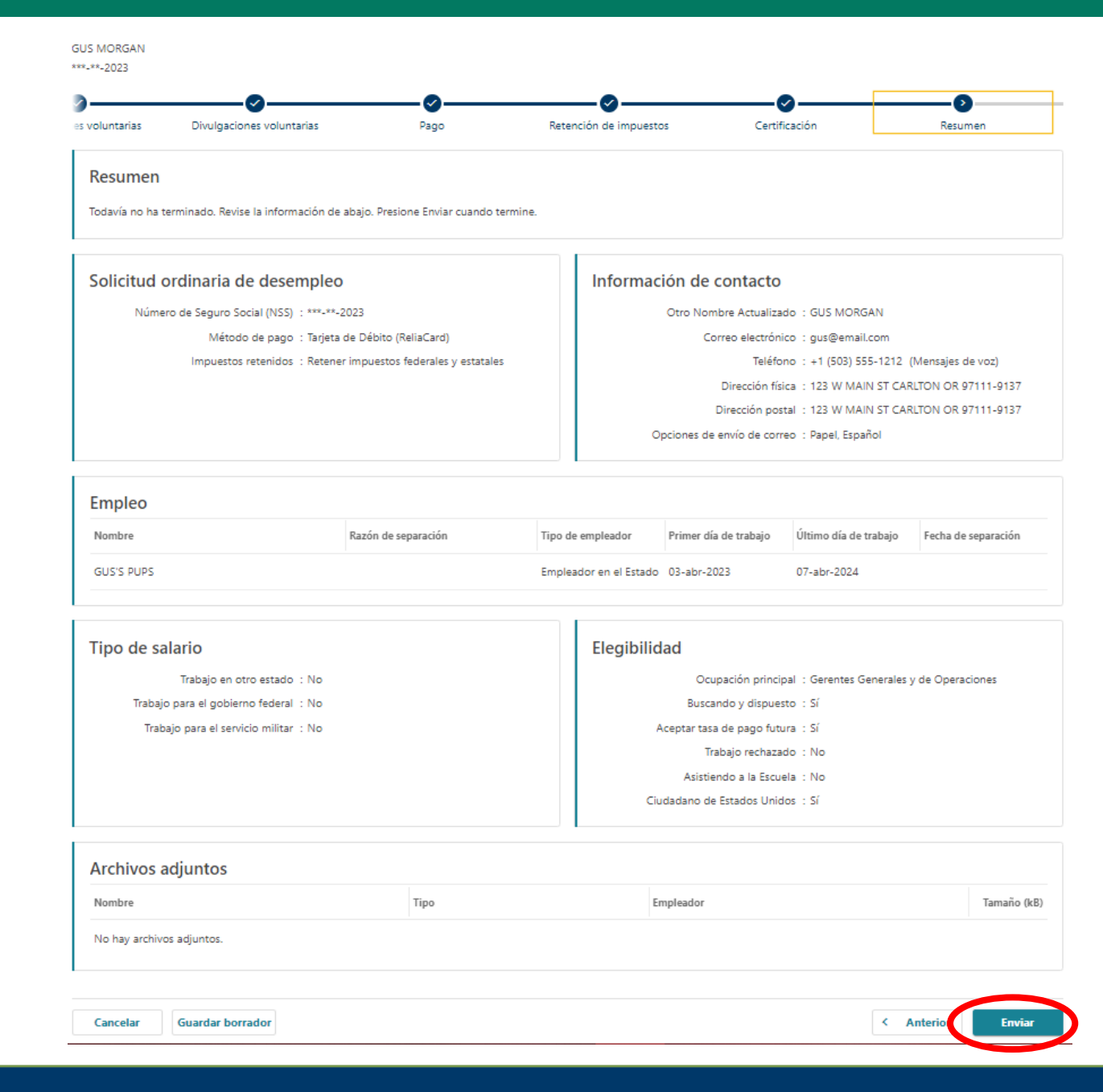

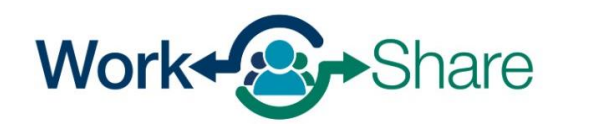

## Cómo presentan los empleados las solicitudes semanales

## Employees will use Frances Online to submit their weekly claims

- Las solicitudes deben presentarse durante la semana (de domingo a sábado) inmediatamente posterior a la semana solicitada.
	- Si las horas se reducen esta semana, la solicitud semanal deberá presentarse entre el domingo y el sábado de la semana siguiente.
- Puede solicitar todas las semanas:
	- Si no tiene derecho a beneficios, no se le pagará la semana.
	- Si su reducción de horas semanales está fuera del intervalo del 10%-50%, la solicitud se ajustará por defecto a las normas ordinarias del desempleo, pero aún puede solicitarse.
	- Si se produce una interrupción entre las semanas solicitadas, deberá presentar una "solicitud adicional" antes de reanudar su plan de solicitudes semanales.

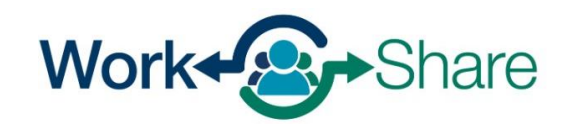

Inicie sesión en Frances en Línea.

En su pantalla de inicio, busque el mensaje "Listo para presentar" para la semana en la que desea presentar una solicitud.

Seleccione "Presentar ahora".Si la semana que puede ver dice "No presentada" y "Reiniciar mi solicitud" está visible en la parte inferior del panel de beneficios de desempleo, tendrá que presentar una "Solicitud adicional".

En este caso, consulte la guía para presentar una solicitud adicional.

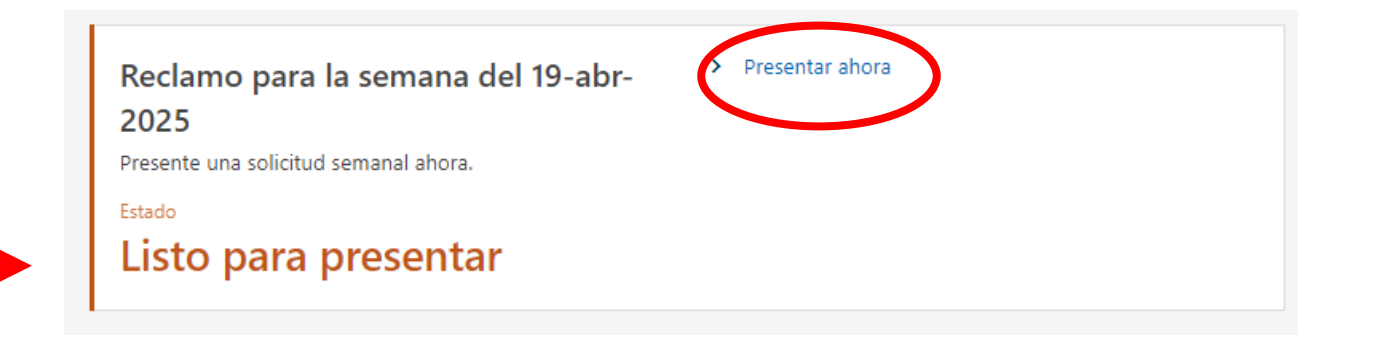

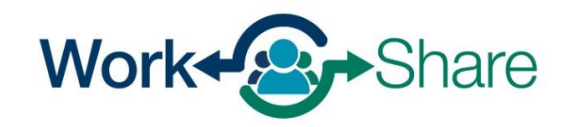

Esta pantalla le pregunta si su empresa de Work Share le ha despedido temporalmente.

Despido Temporal (TLO) significa:

- 0 horas de trabajo ofrecidas
- \$0 en salarios
- Su empresa sigue pagando beneficios al mismo nivel que de costumbre
- Usted sigue acumulando vacaciones al mismo nivel que de costumbre
- Si no se cumple alguno de estos criterios, indique "No"

Si está en situación de TLO durante más de 4 semanas consecutivas, tendrá que empezar a realizar búsquedas de trabajo hasta que se reincorpore al trabajo

Tras responder a la pregunta, seleccione "Siguiente" para continuar

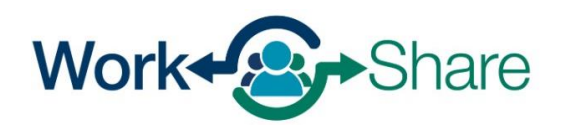

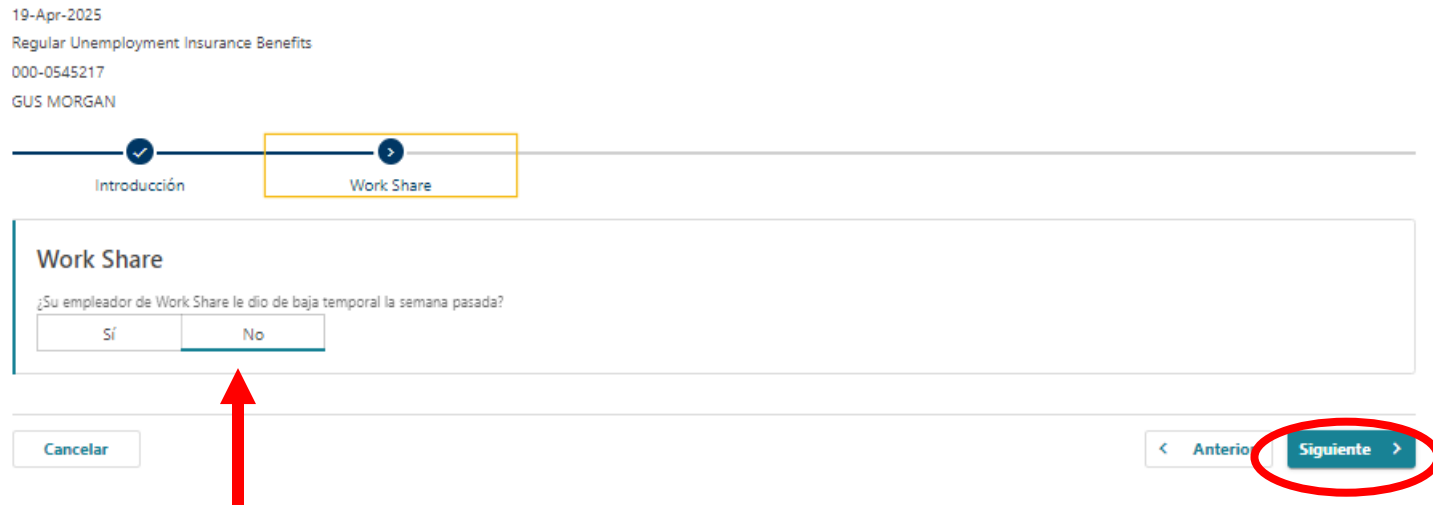

Después de contestar a las otras preguntas, seleccione "Siguiente" para continuar.

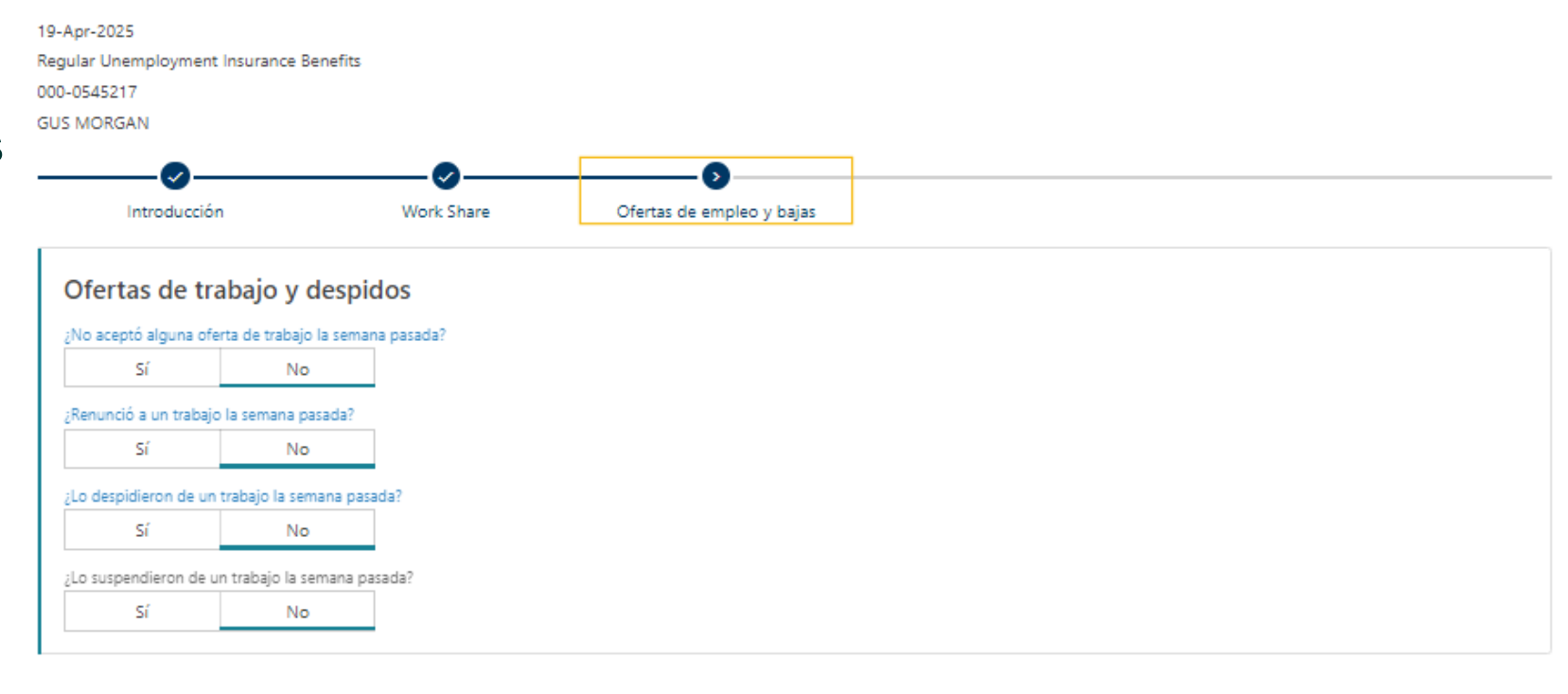

 $\leftarrow$  Anterior

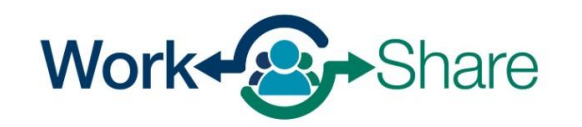

Work Share is an Oregon Employment Department Program

Cancelar

Responda a las preguntas sobre las horas que ha trabajado para el empleador de Work Share y lo que ha ganado.

Las "horas trabajadas" son una combinación de las horas reales de trabajo, las vacaciones pagadas y cualquier permiso acumulado que haya tomado.

"Ingresos" es una combinación del pago de las horas reales de trabajo, las vacaciones pagadas y cualquier permiso acumulado que haya tomado.

"Otros pagos" refleja los ingresos no asociados a las horas trabajadas. Por ejemplo, primas, comisiones, propinas, etc.

Una vez contestadas las preguntas, seleccione "Siguiente" para continuar.

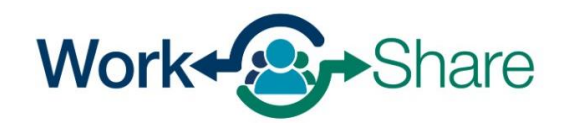

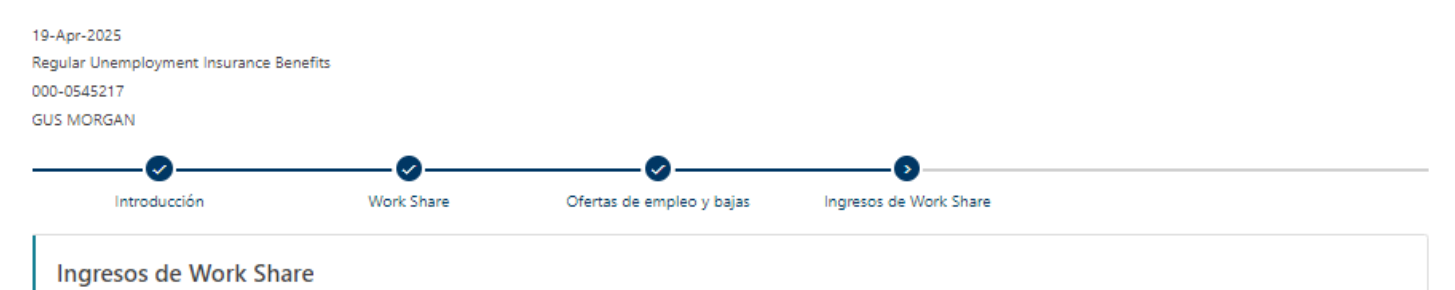

el total de horas e ingresos brutos que obtuvo a través de su empleador de Work Share, incluidos los ingresos por permisos, bonos, comisiones, pagos de días festivos, etc., para la semana que termina el 19 abril 2025?

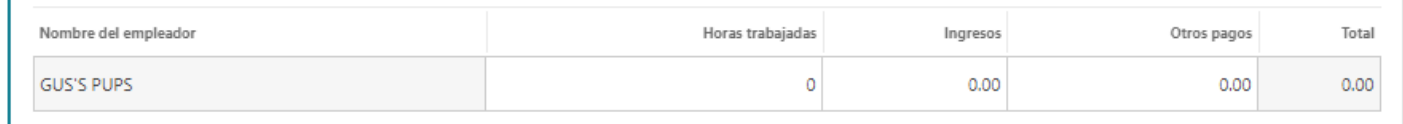

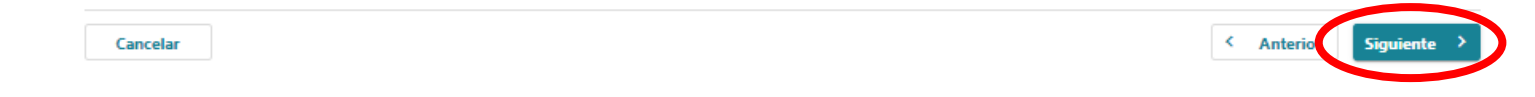

Necesitamos información sobre cualquier otro beneficio que haya recibido.

Después de responder a las preguntas, seleccione "Siguiente" para continuar.

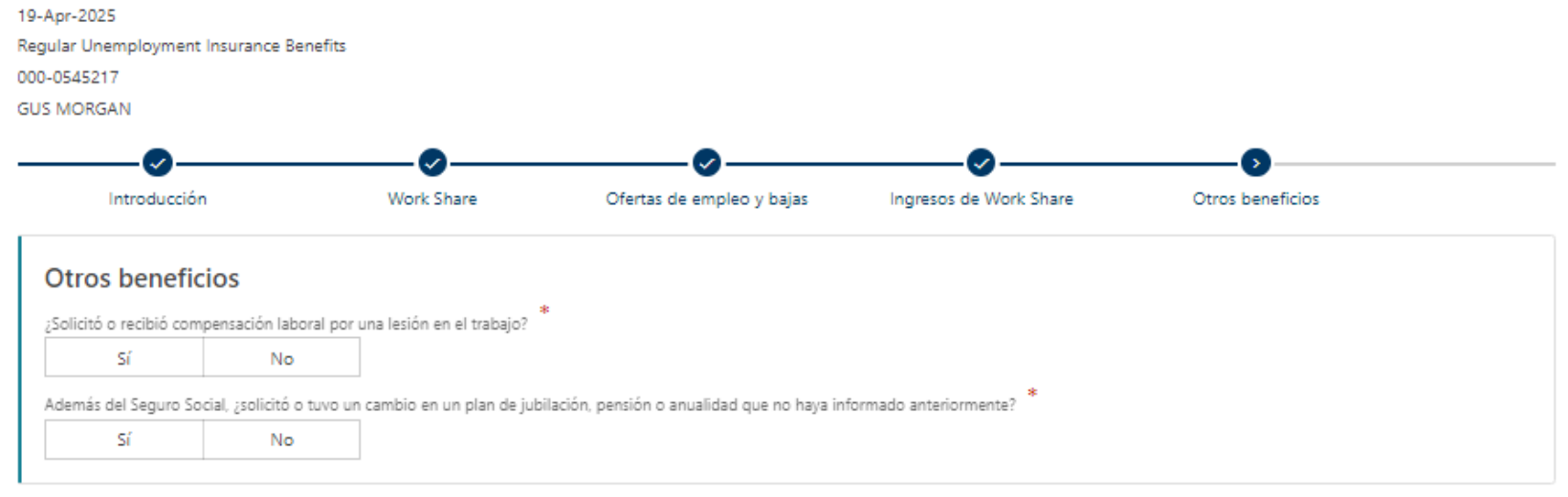

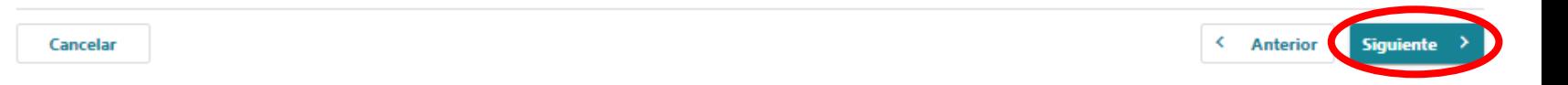

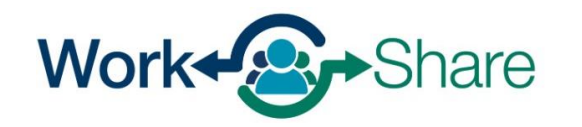

En esta pantalla se pregunta por los ingresos procedentes de otros empleos o empleos secundarios. Si ha tenido ingresos secundarios, seleccione "sí" y llene el formulario. Si no, seleccione "no".

"Horas trabajadas" es una combinación de las horas reales trabajadas, vacaciones pagadas y cualquier permiso acumulado que haya tomado.

"Ingresos" es una combinación del pago de las horas reales trabajadas, vacaciones pagadas y cualquier permiso acumulado que haya tomado.

"Otros pagos" muestra los ingresos no asociados a las horas trabajadas. Puede tratarse de bonificaciones, comisiones, propinas, etc.

Después de contestar a las preguntas, seleccione "Siguiente" para continuar.

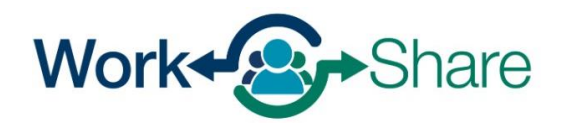

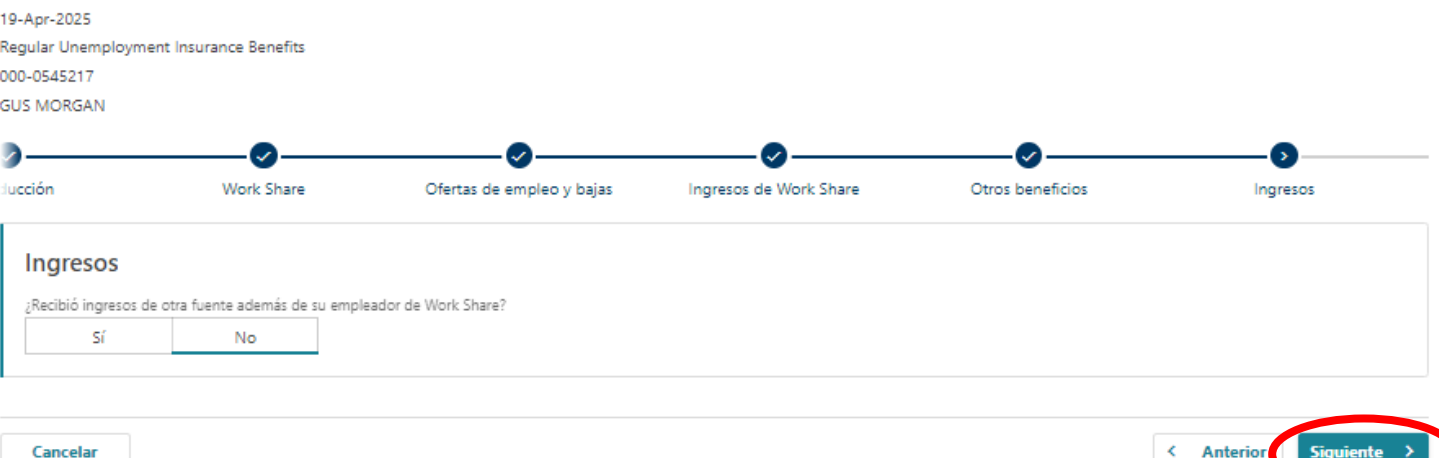

Queremos asegurarnos de que recibe la información importante que le enviamos por correo.

Asegúrese de que su dirección postal es correcta.

Confirme o actualice su dirección y seleccione "Siguiente".

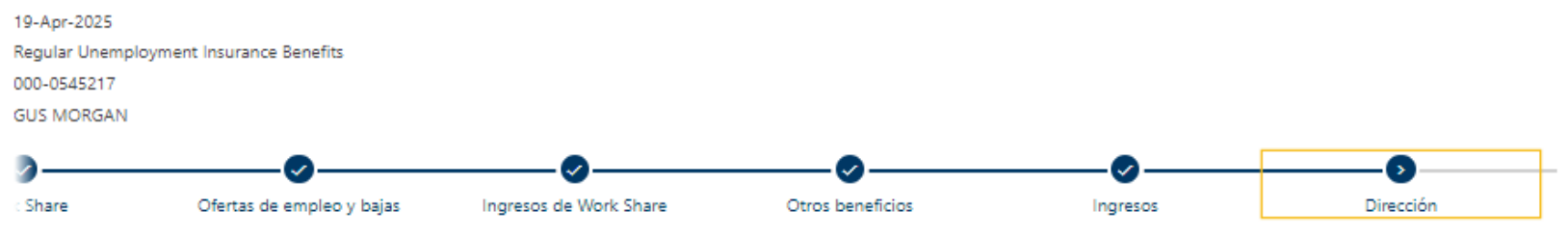

#### Verificación de dirección

Es muy importante que nos mantenga informados de su dirección postal actual, ya que los formularios enviados por correo por el Departamento de Empleo no se reenvían. Antes de reclamar su semana de beneficios, revise la dirección postal que tenemos para usted.

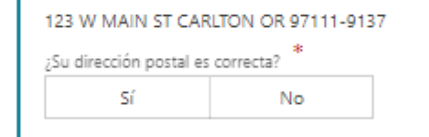

Cancelar

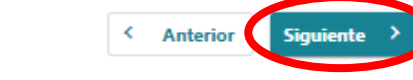

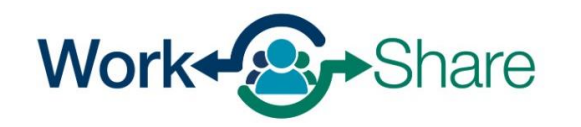

Revise la información que ha proporcionado antes de marcar la casilla para confirmar que la información es correcta.

Seleccione "Enviar" para finalizar su solicitud semanal.

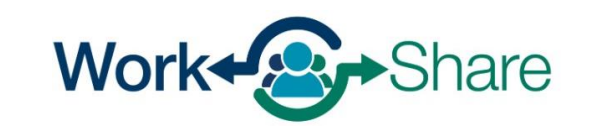

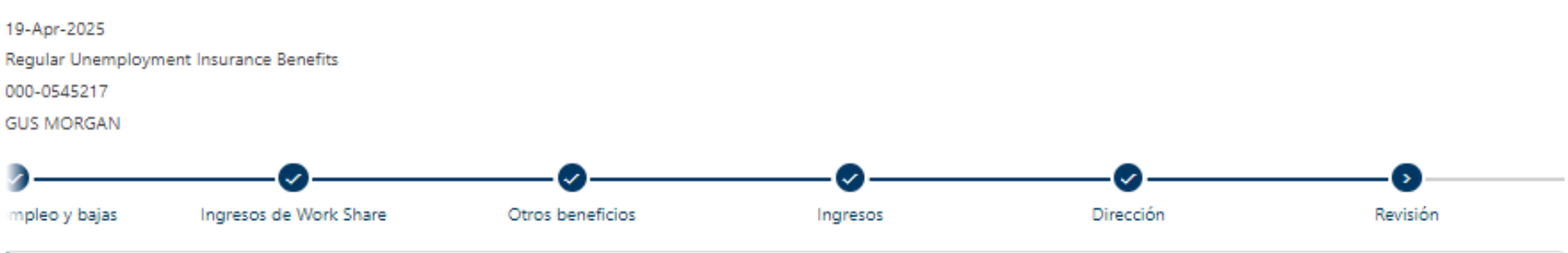

#### Revisión ¿Su empleador de Work Share le dio de baja temporal la semana pasada? No ¿No aceptó alguna oferta de trabajo la semana pasada? No ¿Renunció a un trabajo la semana pasada? No ¿Lo despidieron de un trabajo la semana pasada? No ¿Lo suspendieron de un trabajo la semana pasada? No ¿Recibió ingresos de otra fuente además de su empleador de Work Share? No ¿Solicitó o recibió compensación laboral por una lesión en el trabaio? No Además del Seguro Social, ¿solicitó o tuvo un cambio en un plan de jubilación, pensión o anualidad que no haya informado anteriormente? No

Confirmación

Al marcar esta casilla, certifico que la información en este reclamo es verdadera y correcta y se presenta bajo pena de juramento falso.

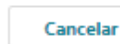

**Anterior Enviar** 

K.

## Para imprimir el registro de su solicitud, seleccione "Vista imprimible" y, después, "OK".

#### Confirmación

Su reclamo semanal para la semana del 19 abril 2025 ha sido enviado.

Su número de confirmación es: 0-000-174-385

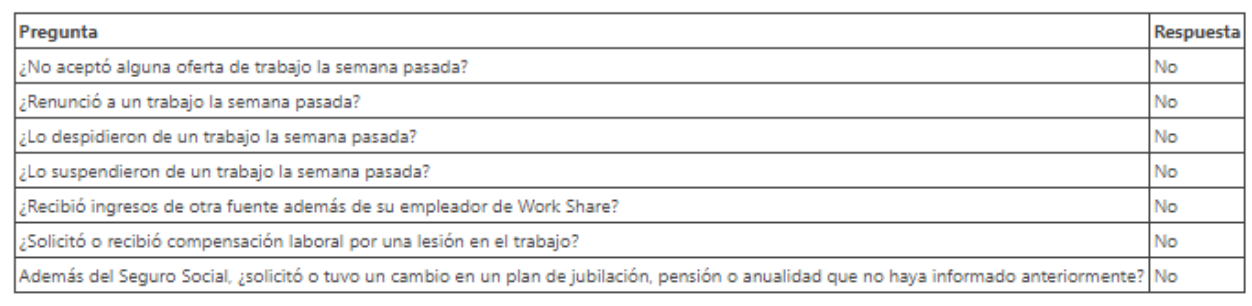

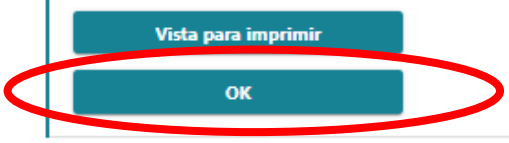

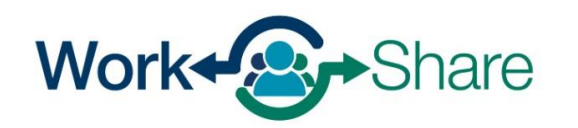

Una vez enviada la solicitud, la página de inicio puede mostrar el estado del reclamo, que puede ser uno de los siguientes: "En trámite: no hay problemas con la solicitud, que debería recibir el pago en los próximos 1 ó 2 días".:

"En suspenso": la solicitud tiene al menos un problema que requiere resolución.

"Rechazada": la solicitud no se pagará debido, por ejemplo, a una decisión de adjudicación

"Exceso de ingresos": la solicitud indica que se han trabajado 40 horas o que los ingresos son demasiado elevados para tener derecho a beneficios.

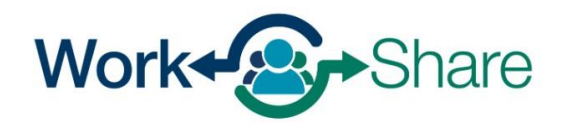

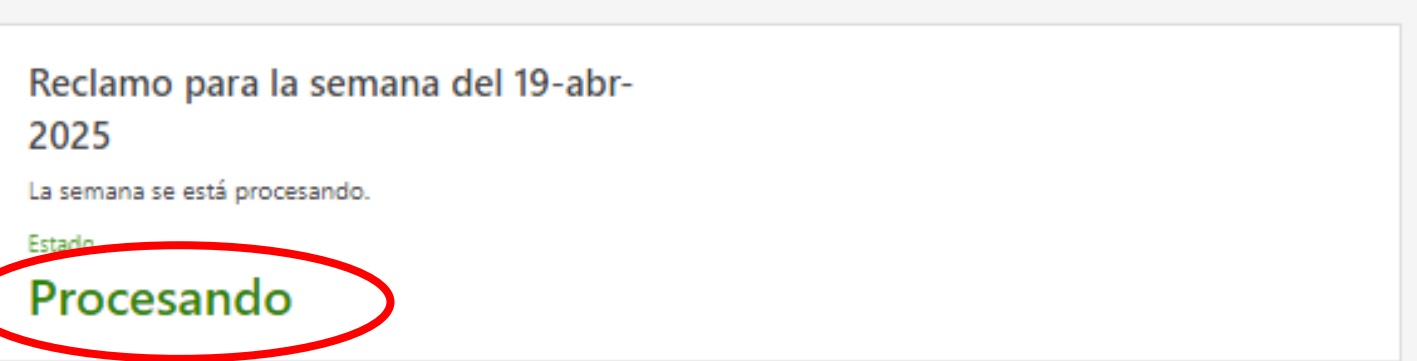

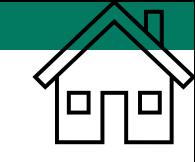

# Solicitudes Adicionales

- Frances en Línea es compatible con múltiples programas, incluyendo el desempleo regular, Work Share y SEA.
- Si ha habido una interrupción entre las semanas que ha solicitado, debe presentar una solicitud adicional.
- Las "solicitudes adicionales" son una nueva parte del proceso de Work Share.

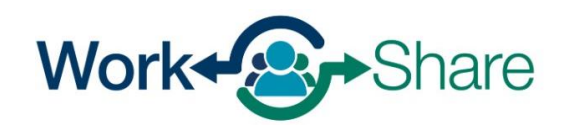

# Solicitudes Adicionales

- Para iniciar su solicitud, debe cumplir estos dos requisitos:
	- Tener un historial laboral suficiente en los 5 trimestres anteriores para justificar una solicitud.
	- Estar desempleado(a) por causas ajenas a su voluntad (es decir, no haber renunciado voluntariamente, no haber sido despedido(a) por incumplimiento de una norma, etc.).
- Si no cumple estos requisitos, su solicitud de desempleo será evaluada con respecto a la empresa responsable de su desempleo.

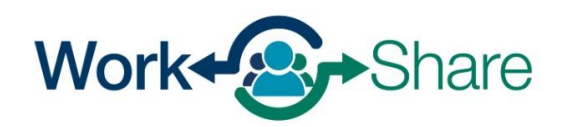

## ¿Por qué tiene que presentar una solicitud adicional?

- Cuando deja de presentar la solicitud, suponemos que ha vuelto a trabajar o que le ha contratado una nueva empresa.
- Cuando vuelve a presentar una solicitud, tenemos que evaluar su solicitud para determinar:
	- si quedó de nuevo sin trabajo por causas ajenas a su voluntad.
	- si la empresa responsable por su desempleo.
- Una solicitud adicional recoge esta información para determinar su elegibilidad para el programa.

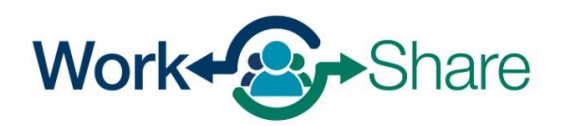

Si no ve la opción de solicitar una semana de beneficios cuando se conecte a Frances en Línea, tendrá que presentar una "Solicitud adicional" antes de volver a presentar solicitudes semanales.

Para presentar la solicitud adicional, seleccione "Reabrir o presentar una solicitud adicional".

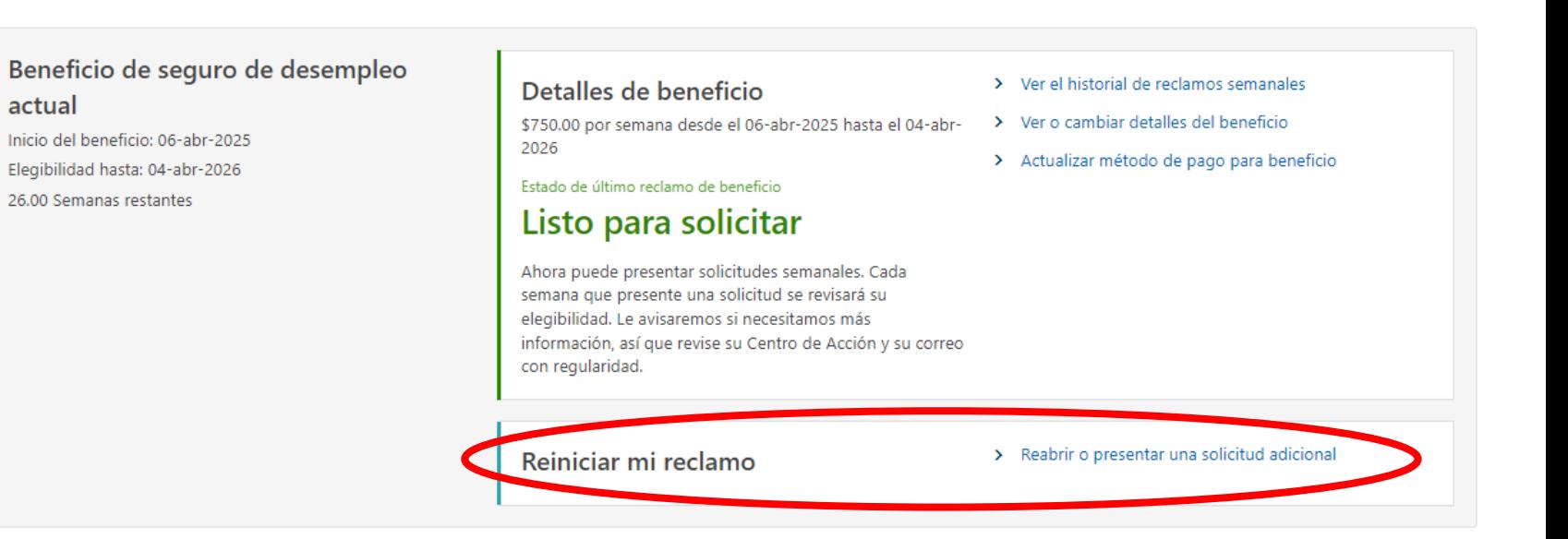

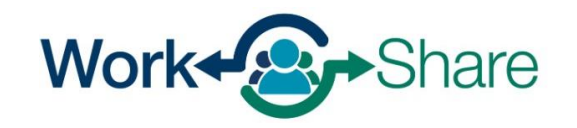

## Tendrá que verificar su identidad ingresando su número de Seguro Social (NSS).

Debe marcar la casilla para confirmar que responderá a las preguntas con honestidad y exactitud.

Seleccione "Siguiente" para continuar.

#### **GUS MORGAN**

\*\*\*<sub>-</sub>\*\*-2023

#### Identidad

Debe comenzar con su Número de Seguro Social (NSS) porque protegerlo a usted y a su información personal es importante para nosotros

Requerido

#### Debe decir la verdad en esta solicitud

Es muy importante que usted proporcione información verdadera y correcta en su solicitud. Es posible que haya sanciones si usted hace una declaración falsa a propósito o intencionalmente falla en reportar información verdadera y correcta para recibir beneficios.

#### ¿Qué podría pasar si no proporciono información correcta?

- · Nuestro trabajo en su reclamo puede demorar más, lo cual puede retrasar sus beneficios.
- · Su reclamo puede ser denegado y usted no recibirá beneficios.
- · Puede haber un sobrepago en su reclamo y usted tendrá que pagar los beneficios que ha recibido.
- · Si usted nos da información falsa a sabiendas, usted tendría que completar un número de semanas de castigo en su reclamo. Quiere decir que usted puede reclamar estas semanas y ser eligible para los beneficios pero no recibirá pagos para estas semanas.
- · Usted puede ser enjuiciado de un crimen y obligatoriamente tener que pagar multas o servir tiempo en la cárcel.

#### Descargo de responsabilidad

Al marcar esta caja, certifico que todas las declaraciones proporcionadas, que incluyen pero no se limitan a la razón por la que estoy actualmente desempleado/a, son verdaderas y correctas. Entiendo que estas declaraciones se hacen bajo penalidad de perjurio y que cualquier tergiversación intencional se considera fraude. Si se comprueba que he cometido fraude, entiendo que posiblemente estaré sujeto a enjuiciamiento penal.

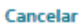

**Anterior** 

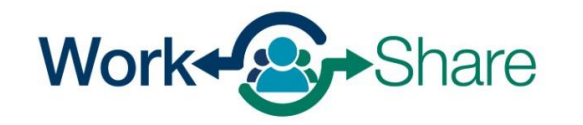

En la solicitud adicional se le pregunta sobre cualquier empleo que haya tenido durante el periodo en que no presentó solicitudes.

Como solicitante de Work Share, seleccione "Sí" a la pregunta en la que se le pregunta si estuvo trabajando para una empresa durante el periodo en que no presnetó una solicitud.

Como solicitante de Work Share, seleccione "No" a la pregunta en la que se le pregunta si estuvo trabajando como contratista independiente o si fue autónomo durante el periodo que no se solicitó.

Seleccione "Siguiente" para continuar.

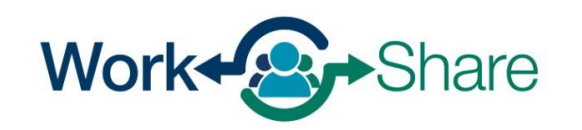

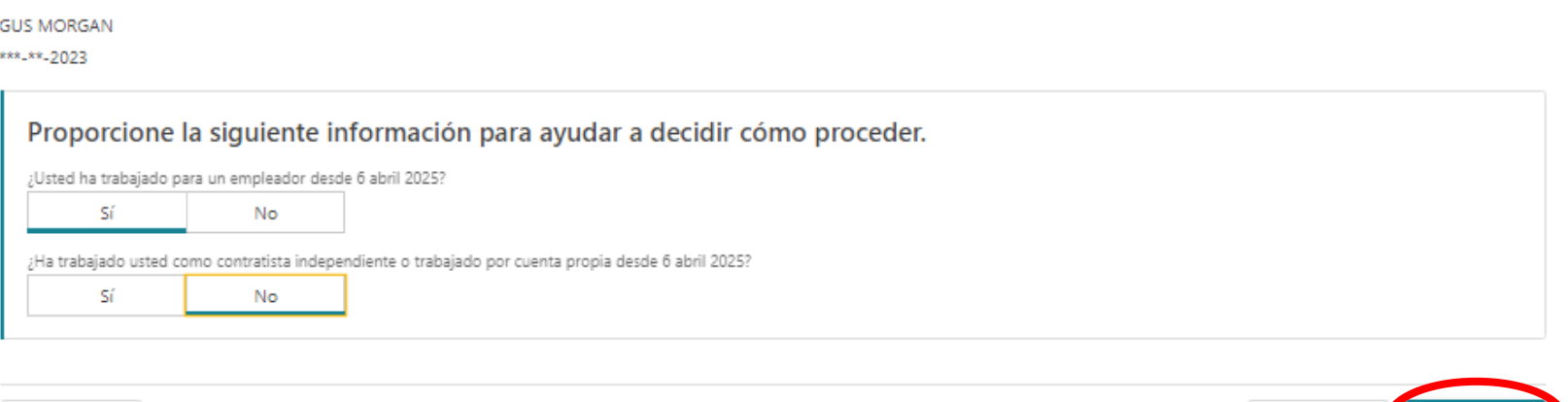

< Anterior

Cancelar

Esta pantalla muestra la información que necesitará para completar la solicitud adicional.

Una vez revisada, seleccione "Siguiente" para continuar.

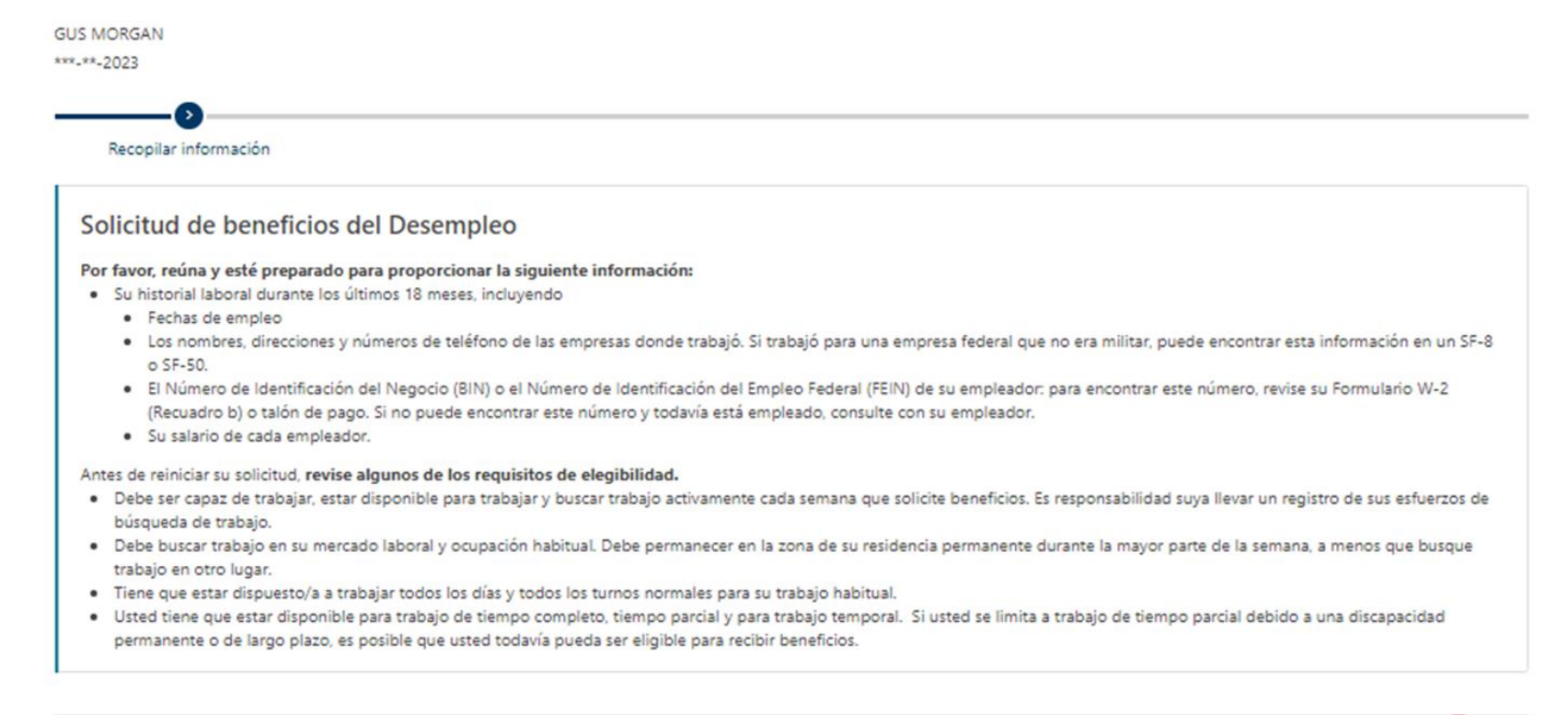

< Anterior

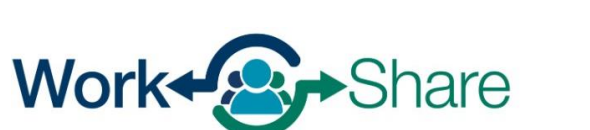

Work Share is an Oregon Employment Department Program

Cancelar

**Guardar borrador** 

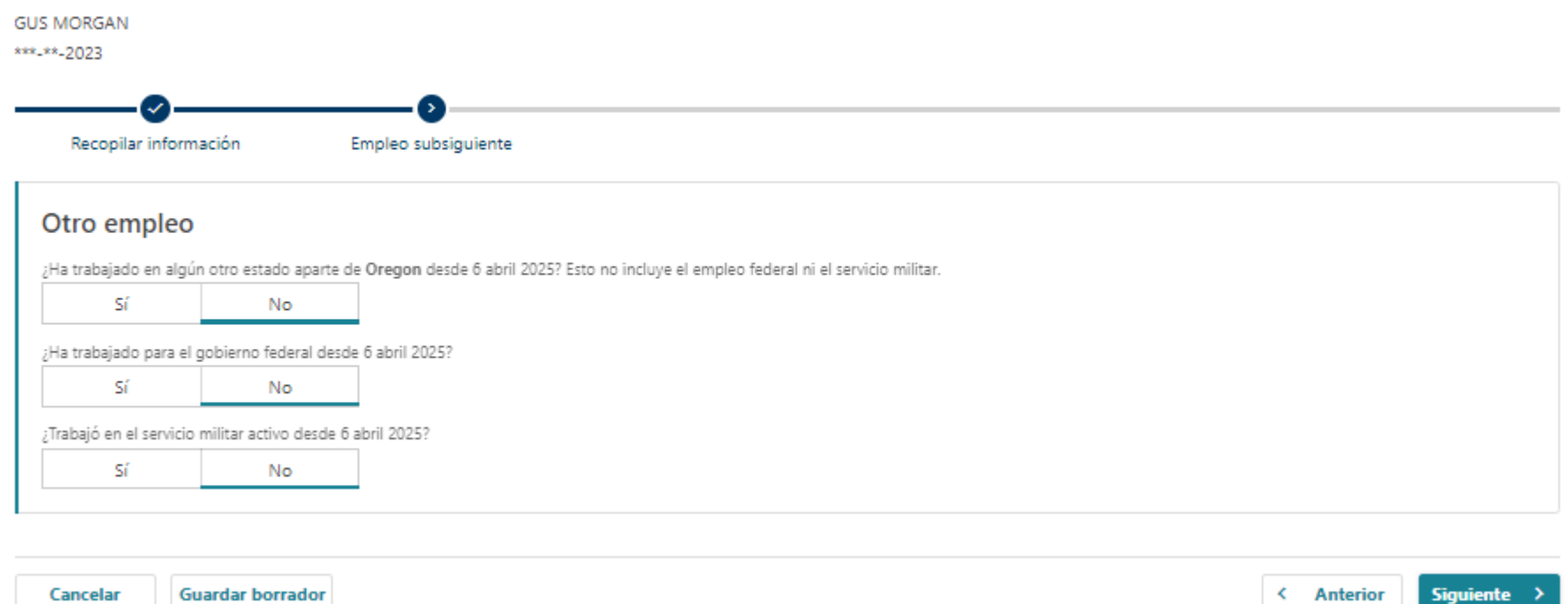

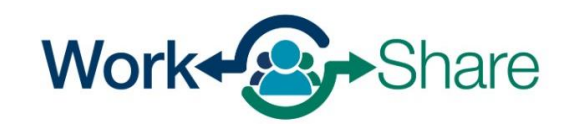

En esta pantalla se le hacen preguntas adicionales sobre los ingresos mientras no presentaba la solicitud.

Responda a las preguntas según su situación.

Seleccione "Siguiente" para continuar.

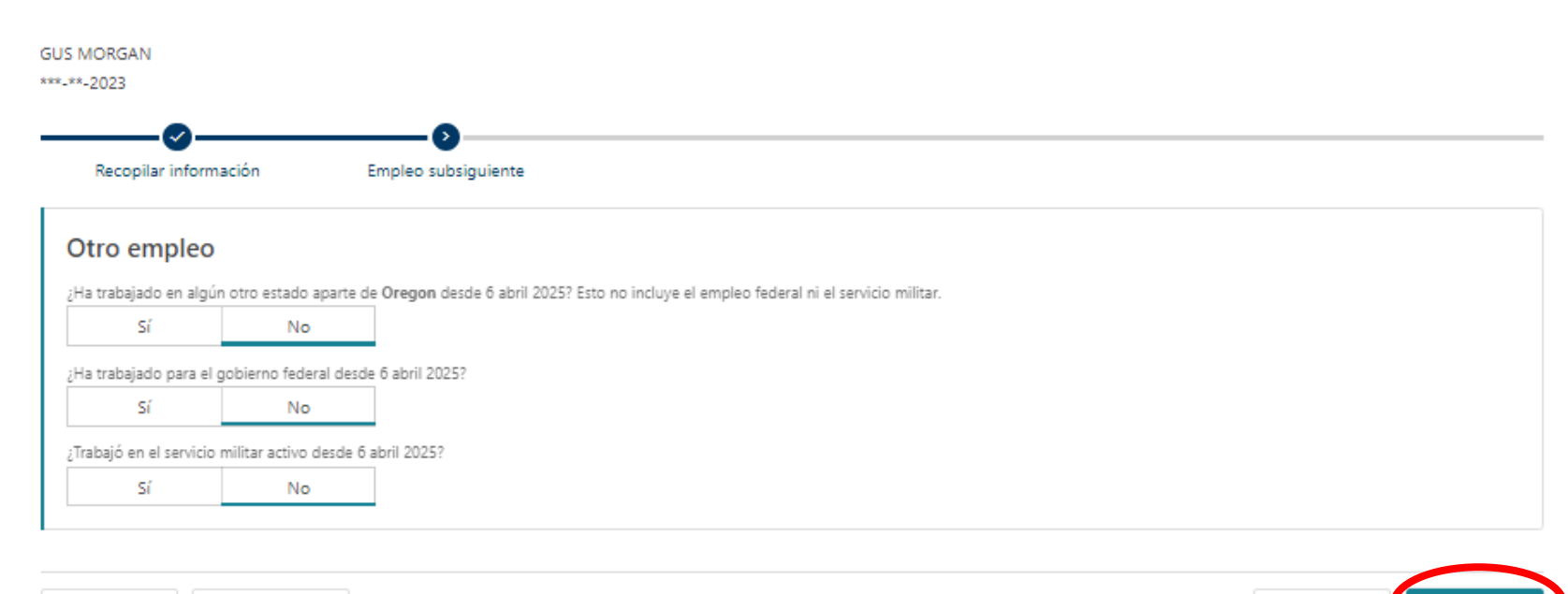

< Anterior

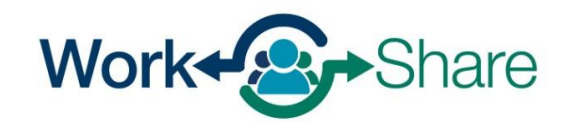

Work Share is an Oregon Employment Department Program

Cancelar

**Guardar borrador** 

Debe comunicar todos los trabajos que haya realizado durante el tiempo que no haya presentado una solicitud.

Introduzca su historial laboral seleccionando "+ Agregar empleador" para elegir una empresa.

Repita el proceso hasta que haya añadido todas las empresas para las que trabajó durante ese tiempo.

Este proceso será muy similar al utilizado para presentar una solicitud inicial.

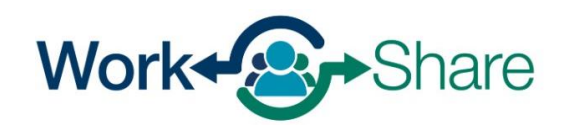

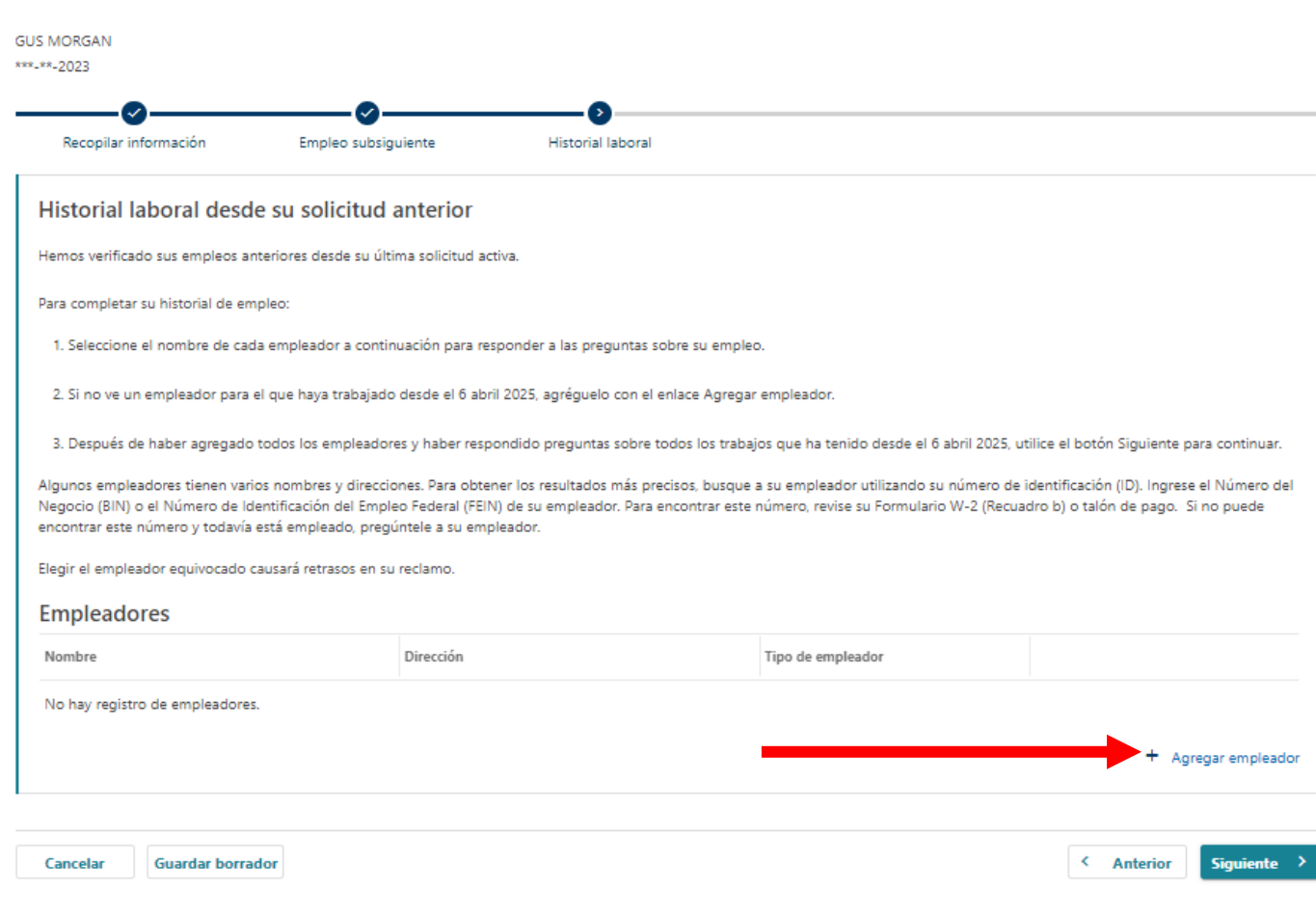

Si está disponible, aparecerá una lista de empleadores anteriores y/o actuales.

Elija el empleador seleccionando su nombre.

Si el empleador aparece en la lista, ignore las tres páginas siguientes o continúe el tutorial aquí.

Si un empleador no figura en la lista, siga las tres páginas siguientes para añadirlo manualmente.

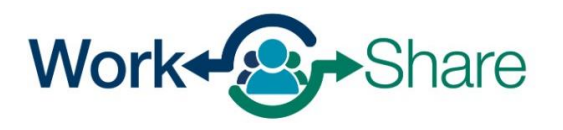

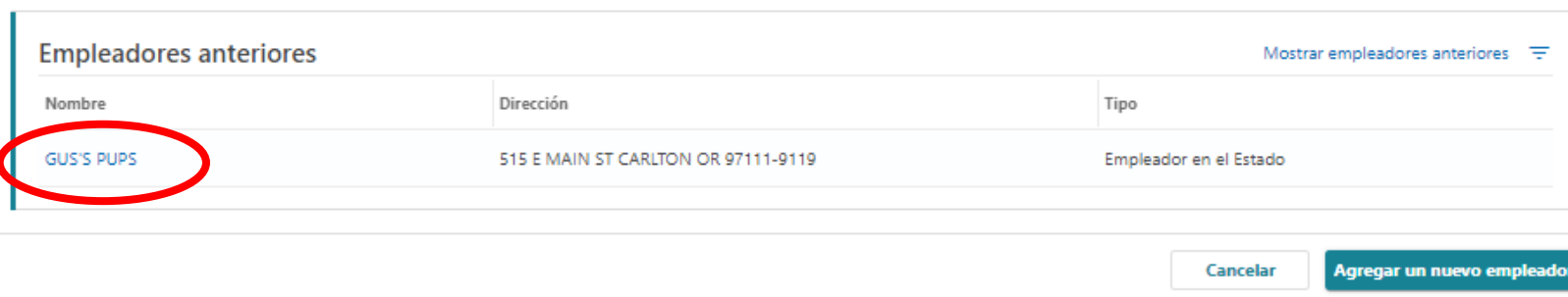

(?) ×

Solicitud de reclamo

## **Añadir empleador manualmente**

Si no hay empleadores anteriores disponibles, la pantalla le pedirá que añada un empleador.

Seleccione "+ Agregar un nuevo empleador" para añadir el empleador a la solicitud.

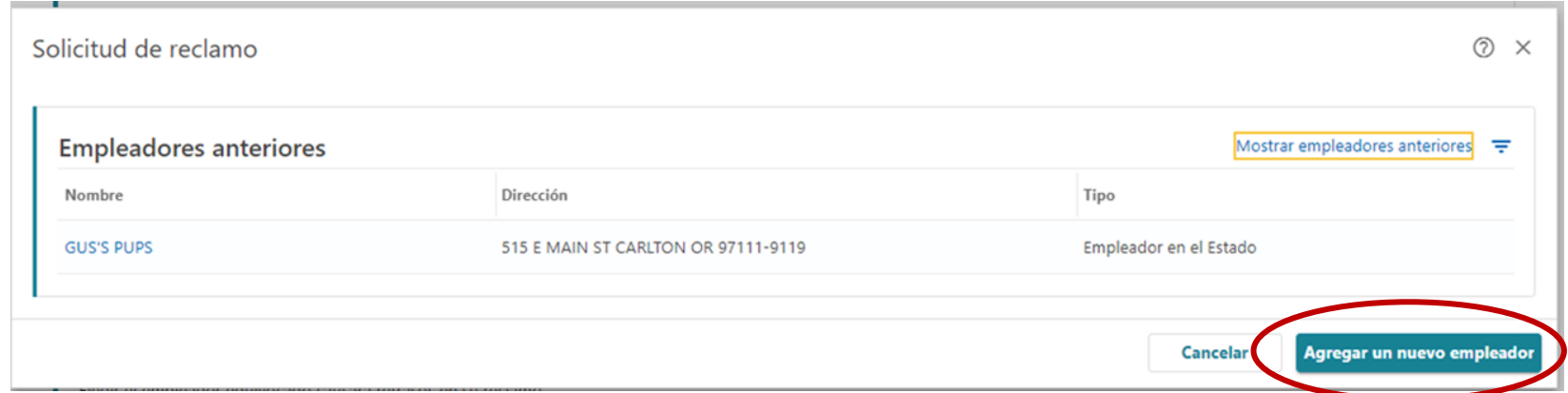

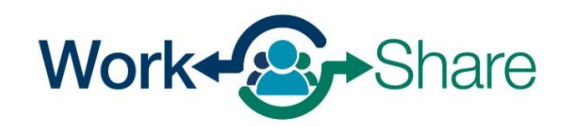

Seleccione el Tipo de empleador como "Empleador en el estado".

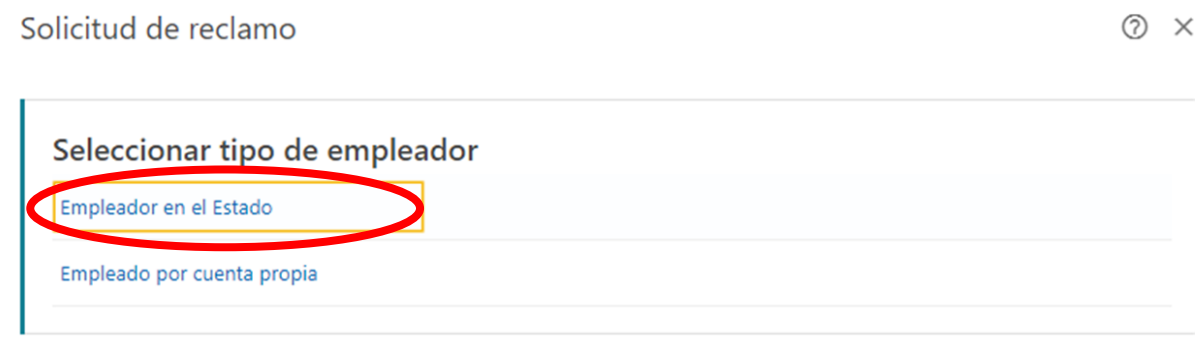

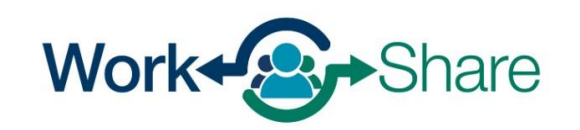

Puede buscar al empleador introduciendo el Número Federal de Identificación de Empleador (FEIN) o el Número de Identificación de Empresa (BIN) del empleador o buscando al empleador por su nombre. El método más preciso consiste en indicar el BIN o el FEIN.

Puede encontrar el FEIN o BIN del empleador en una nómina o W-2. Para elegir esta opción, seleccione "ID", introduzca el número en el cuadro de texto y seleccione "Buscar."

Si utiliza el nombre del empleador, tenga en cuenta que puede haber varios empleadores con nombres similares. Por favor, asegúrese de seleccionar el nombre del empleador correcto. Para elegir esta opción, seleccione "Nombre", introduzca el nombre en el cuadro de texto y seleccione "Buscar."

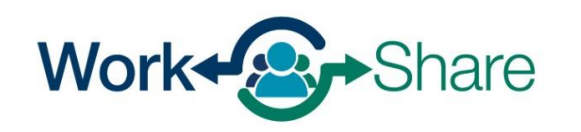

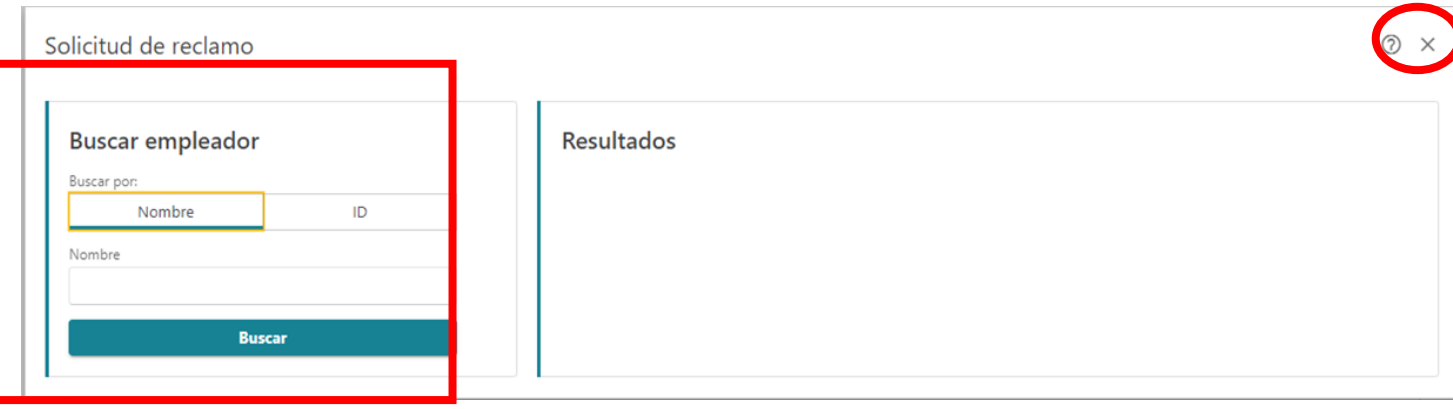

Todas las preguntas

Ingrese el primer día que trabajó para el empleador.

Para el empleador de Work Share, elija «Sí» a la pregunta si sigue trabajando para la empresa.

Para el empleador de Work Share, ingrese la fecha actual para "Cuál fue el último día de trabajo para este empleador"

Para los empleadores que no son de Work Share, ingrese el último día real que trabajó.

Cuando seleccione «Buscar ocupación», se abrirá una nueva pantalla para que pueda buscar por palabra clave.

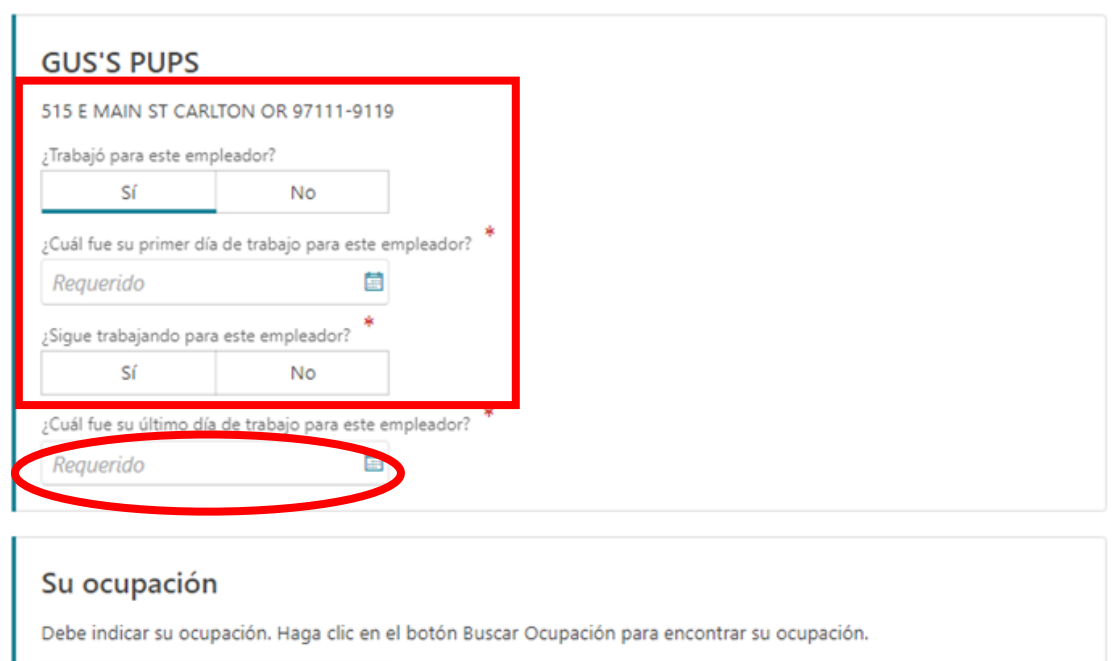

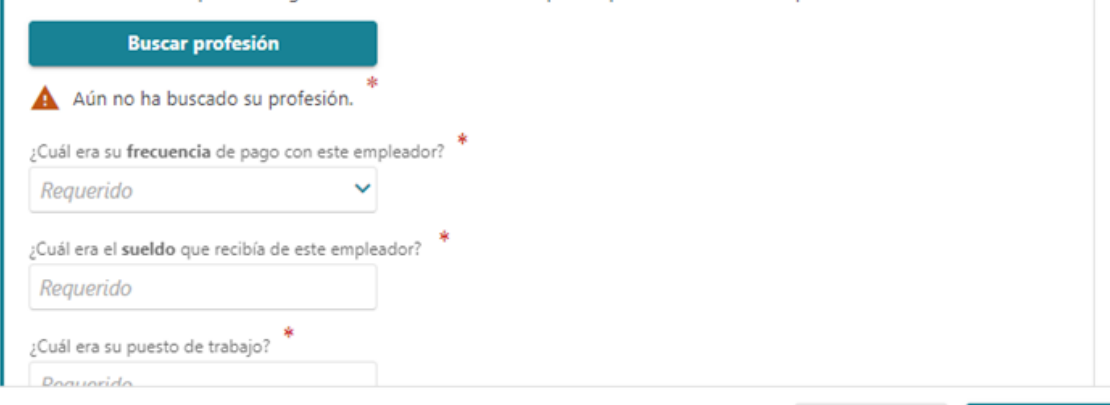

Cancelar

OK

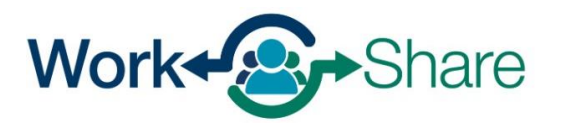

Ingrese el título de su trabajo y seleccione "Búsqueda".

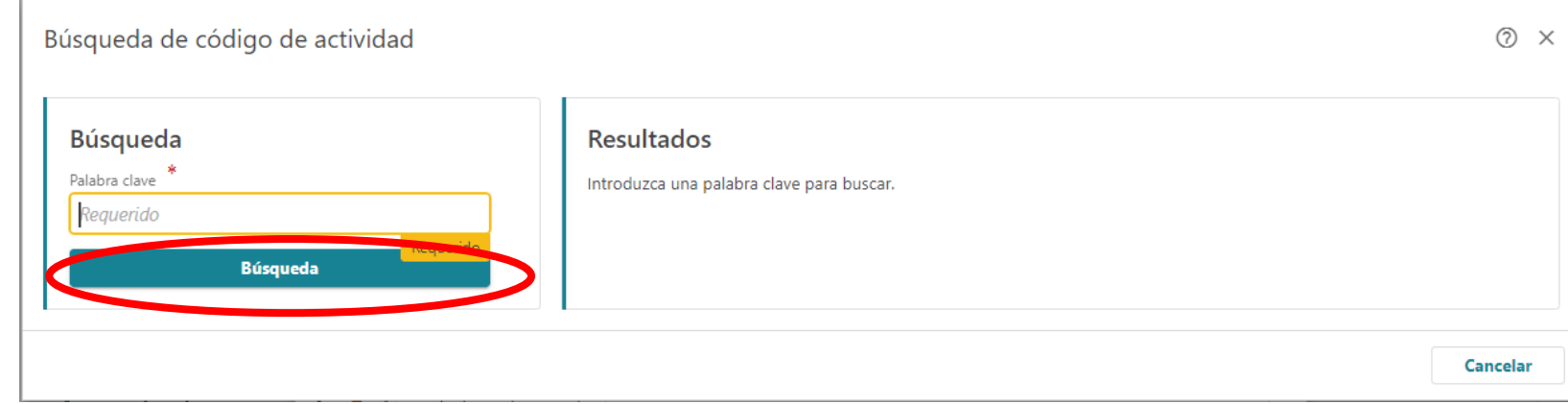

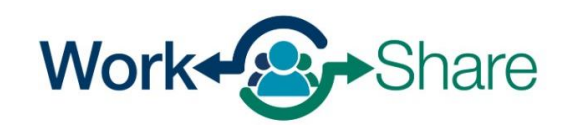

Elija el título que mejor se aproxime a su puesto de trabajo seleccionando el "Código" que aparece junto al título más apropiado.

**Búsqueda** Palabra clave **Resultados** gerente Título Código **Búsqueda**  $11 - 1021$  $11 - 2011$ 11-2021  $11 - 2022$ 11-2032 11-2033

Búsqueda de código de actividad

Cancelar

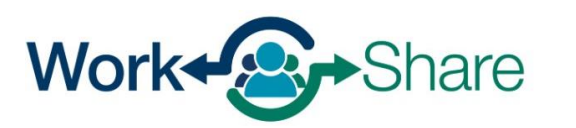

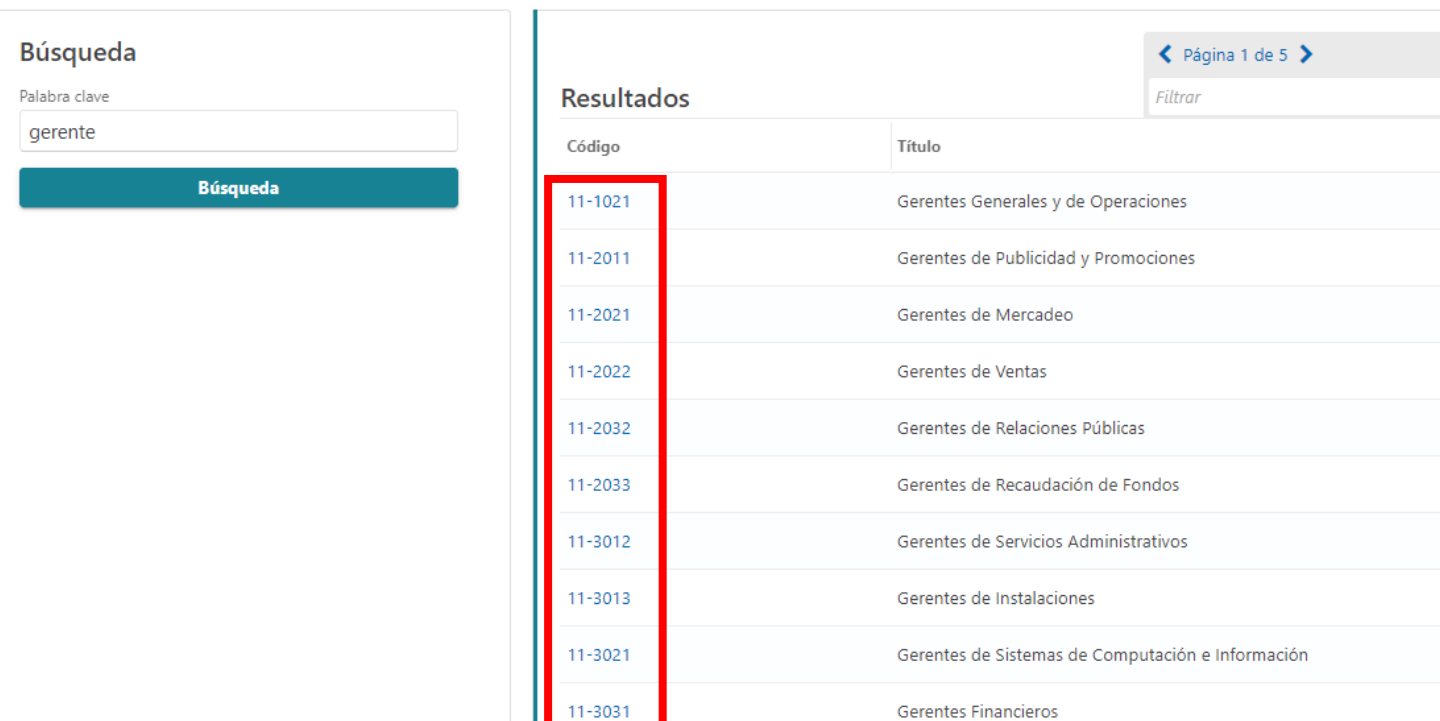

 $\circledcirc$   $\times$ 

Esta pantalla mostrará una descripción del código de puesto que ha seleccionado.

Si la descripción no es correcta, seleccione «No» para volver a intentarlo.

Si la descripción es correcta, seleccione «Sí» para continuar.

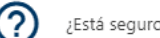

¿Está seguro de que desea seleccionar este código?

11-1021 - Gerentes Generales y de Operaciones

Planifican, dirigen o coordinan las operaciones de organizaciones del sector público o privado, supervisando múltiples departamentos o localizaciones. Sus funciones y obligaciones incluyen la formulación de políticas, la gestión de las operaciones cotidianas y la planificación del uso de materiales y de los recursos humanos, pero como sus actividades son de naturaleza tan diversa y general, estos gerentes no pueden ser clasificados dentro de un área funcional de gestión o administración, como por ejemplo, departamento de personal, compras o servicios administrativos. Usualmente dirigen a través de supervisores subordinados. Excluye a los Supervisores Directos.

Gerente general de tienda por departamento; Gerente de tienda por departamento; Gerente general; Superintendente general; Gerente de operaciones de manufactura; gerente de riesgo operacional; Gerente de operaciones; Gerente de estación de radio; Gerente de tienda de televisores

No

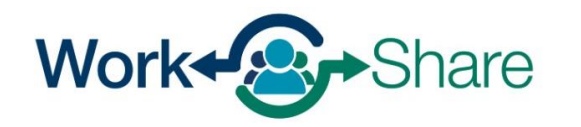

Ingrese la frecuencia y la cantidad de su sueldo.

Ingrese su puesto de trabajo y una breve descripción de sus funciones.

La siguiente pregunta le pide más información sobre su situación y le ofrece un menú desplegable de opciones.

Para el empleador de Work Share, elija **"Sigue trabajando - Reducción de horas"**

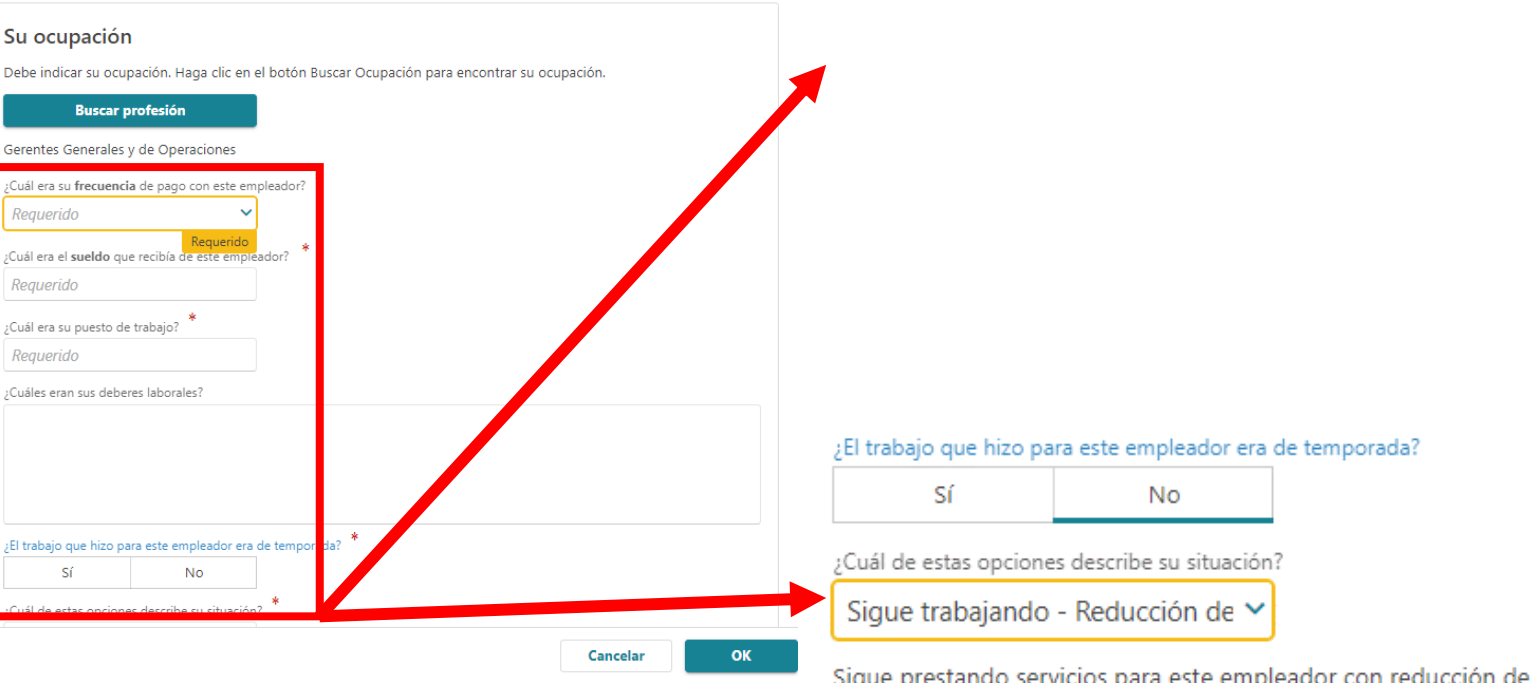

horas.

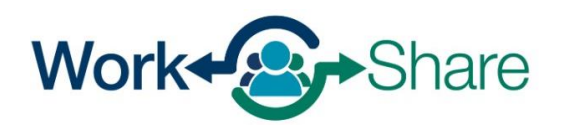

Ingrese la fecha actual en el campo que pregunta cuándo comenzó la reducción de horas.

Las solicitudes de Work Share son válidas durante 52 semanas.

Ingrese la fecha 52 semanas (o un año) a partir de la fecha actual en el campo que pregunta cuándo espera volver a trabajar a tiempo completo.

Seleccione "OK" para continuar.

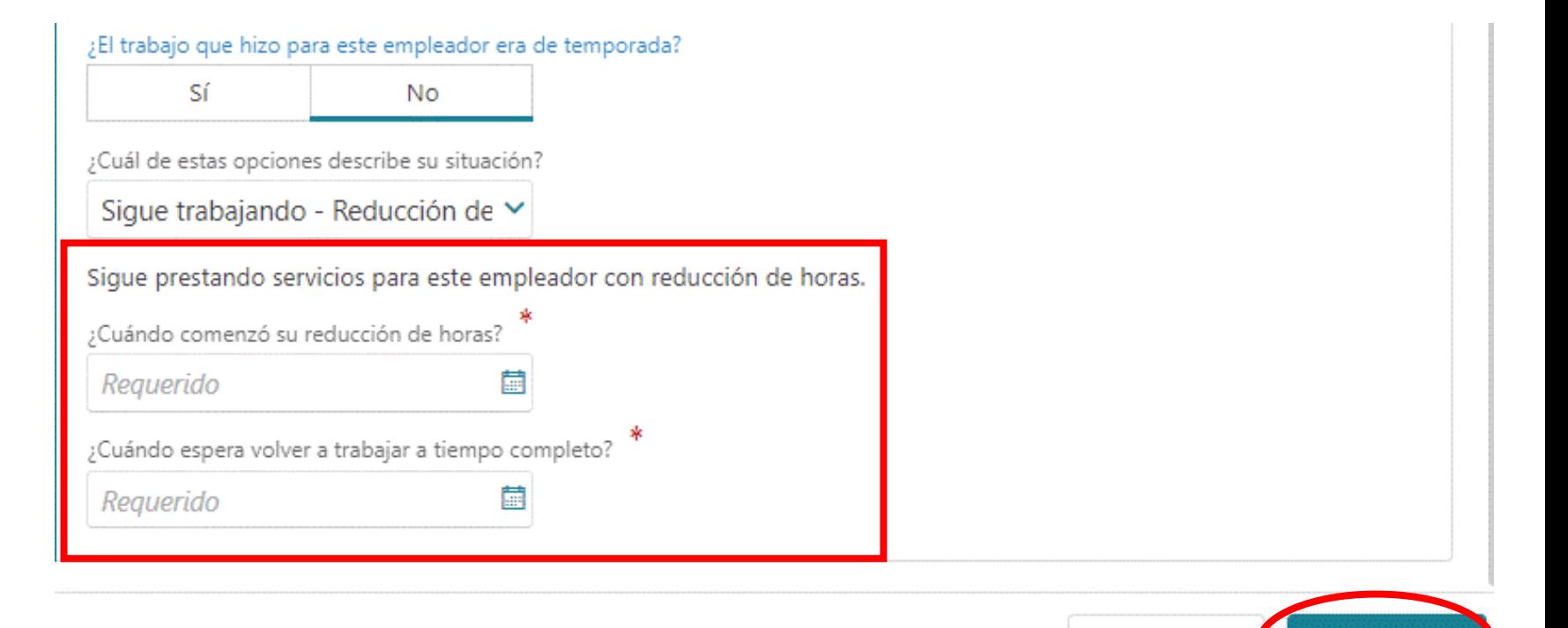

Cancelar

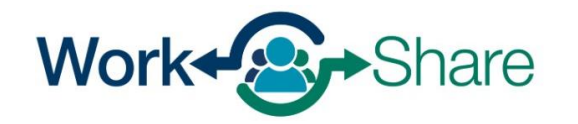

Verá a cada empleador que añada en la lista.

Si ve un triángulo junto al empleador, es posible que falte información en el registro GUS MORGAN de éste.

Tendrá que seleccionar el nombre del empleador y actualizar la información antes de continuar..

Repita los pasos anteriores si necesita [añadir más empleadores.](#page-12-0) **Volver a ese [proceso aquí.](#page-12-0)** 

Si se han proporcionado todas los empleadores, seleccione «Siguiente» parally continuar.

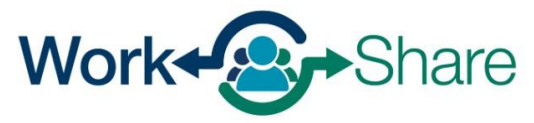

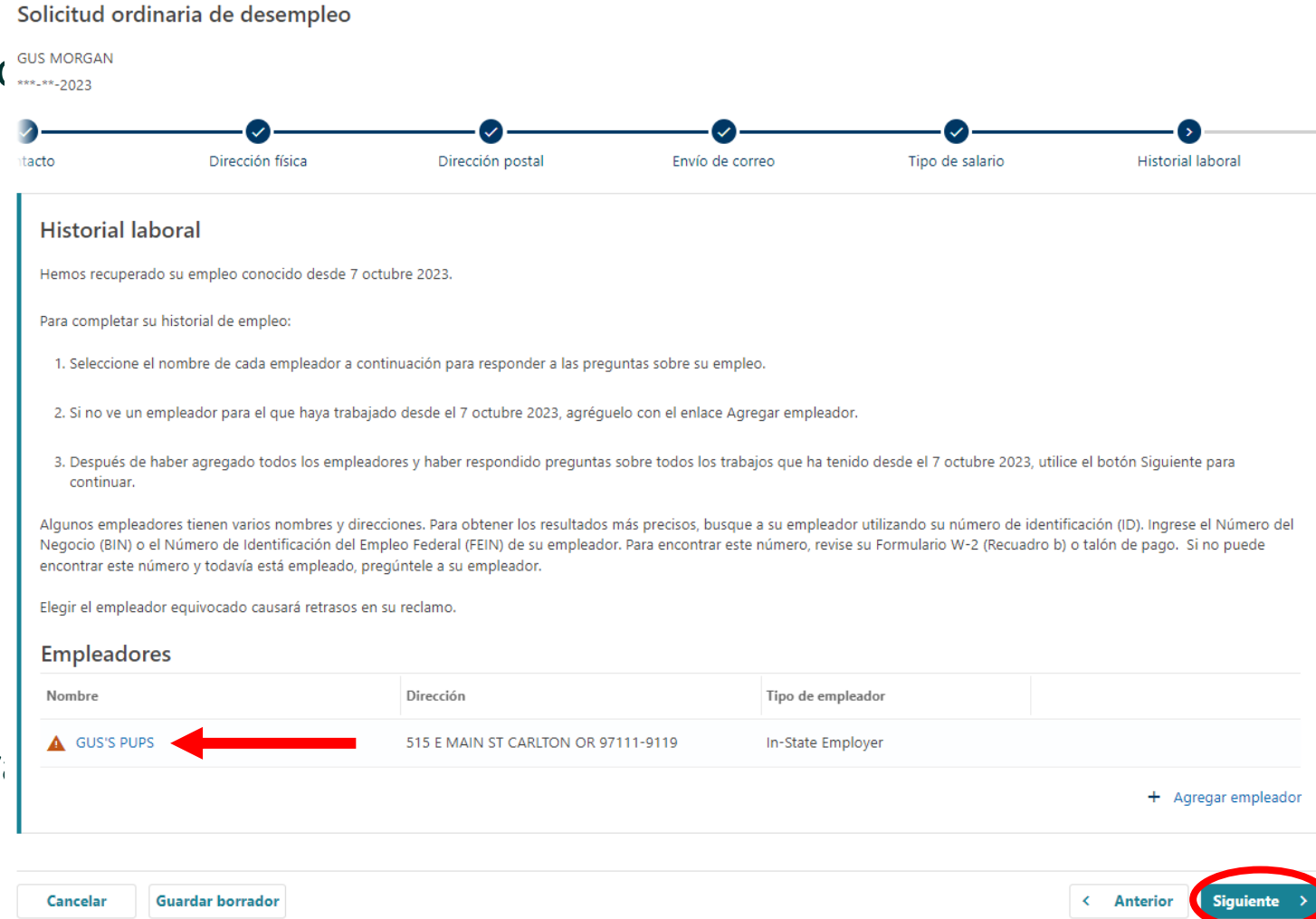

Debe ingresar su nombre para certificar que la información que proporcionó e correcta.

Lea los requisitos para saber qué deb hacer para seguir cumpliendo los requisitos.

Además, debe leer y aceptar los requisitos de Work Share seleccionar la casilla correspondiente.

Una vez seleccionada, seleccione «Siguiente» para continuar.

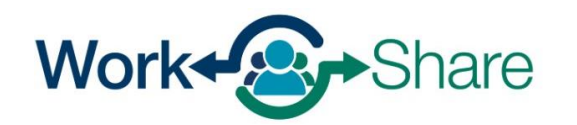

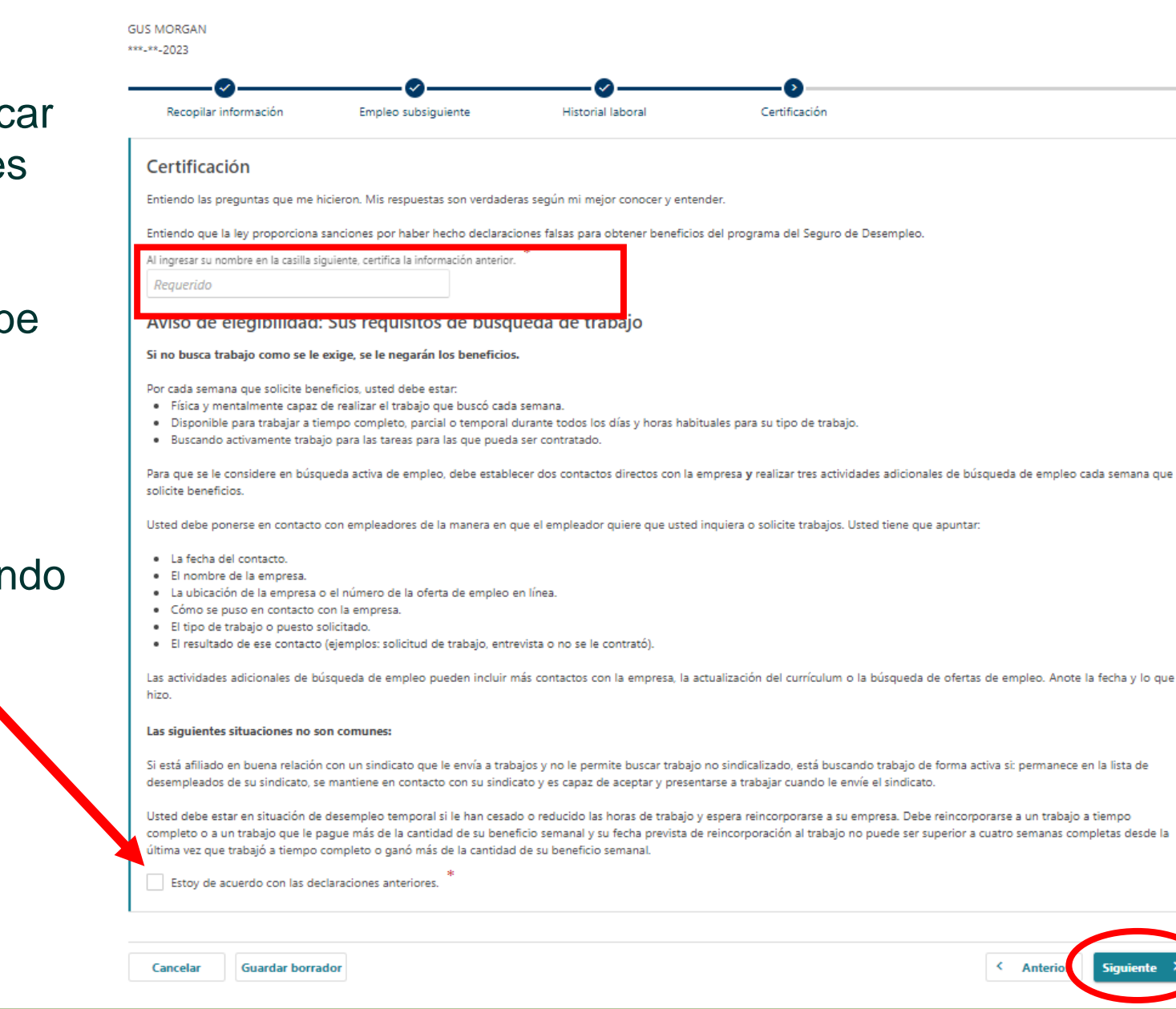

Revise la página de resumen para asegurarse de que la información es correcta.

Puede utilizar el botón «Anterior» para volver atrás y cambiar la información.

Cuando esté listo(a), seleccione «Enviar» para finalizar su solicitud.

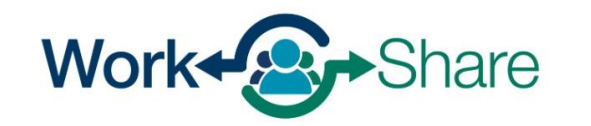

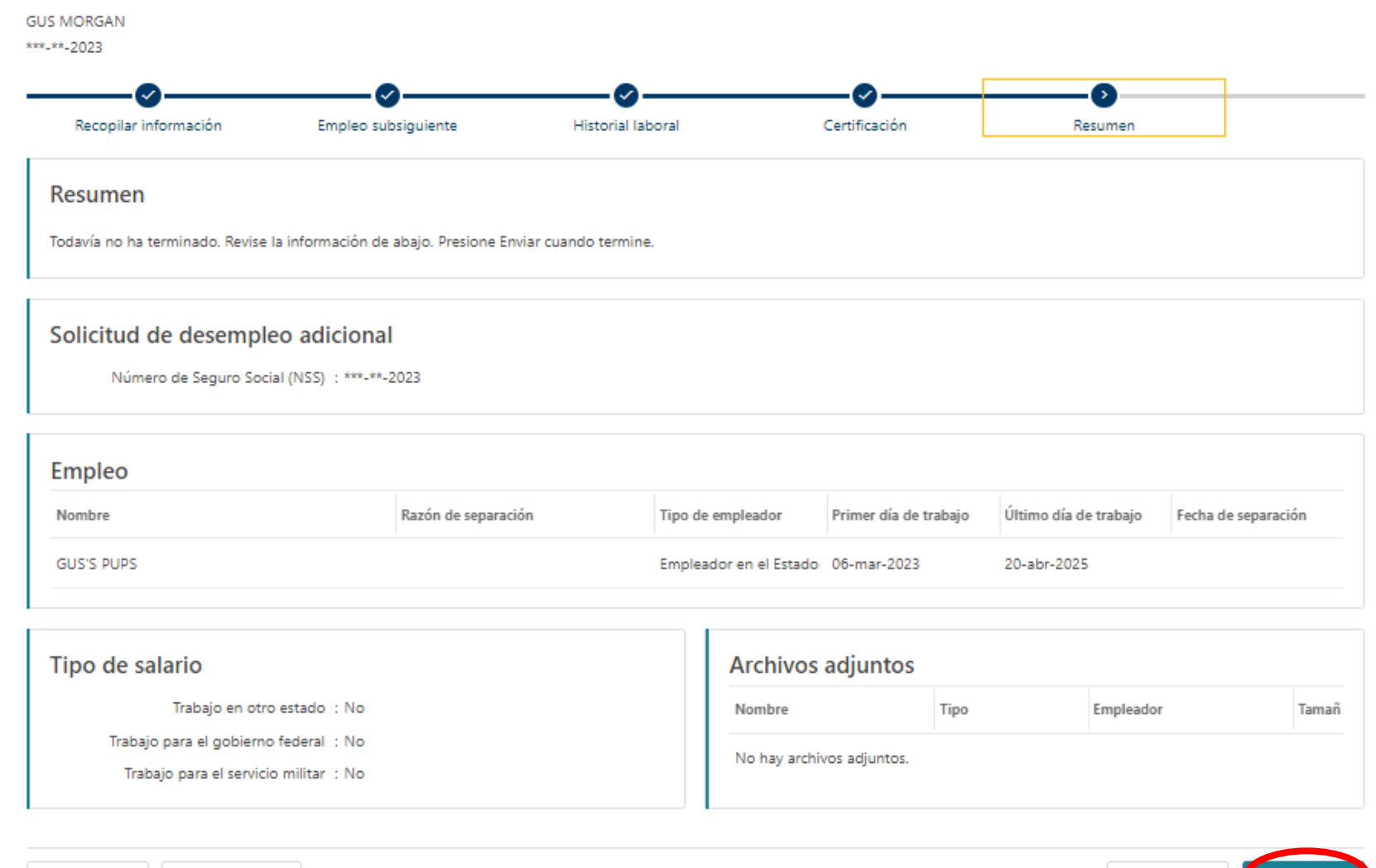

< Anterior

Work Share is an Oregon Employment Department Program

Cancelar

**Guardar borrador**